# **GARMIN.**

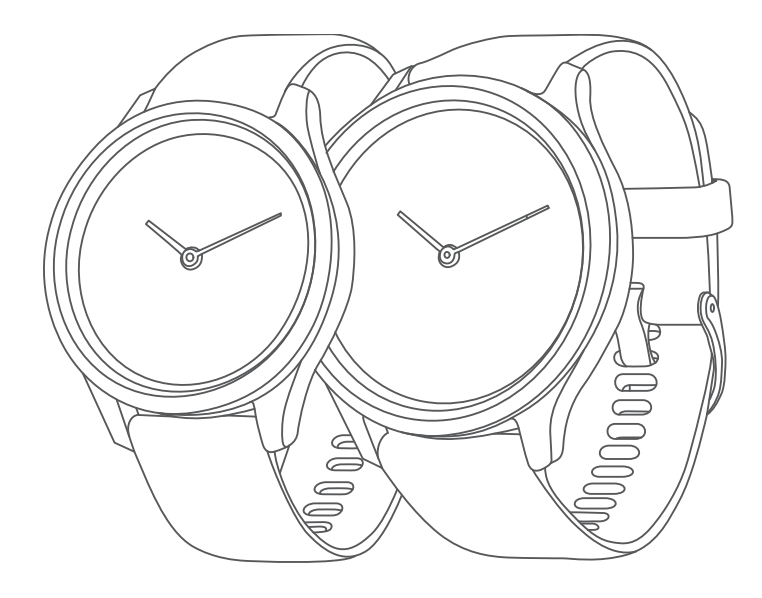

# VÍVOMOVE® 3/3S

# Руководство пользователя

#### © 2019 Garmin Ltd. или подразделения

Все права сохранены. Согласно законодательству о защите авторских прав полное или частичное копирование данного руководства без письменного разрешения компании Garmin не допускается. Компания Garmin оставляет за собой право изменять или улучшать свои продукты и вносить изменения в содержание данного руководства без обязательства уведомлять какое-либо лицо или организацию о таких изменениях или улучшениях. Последние обновления и дополнительные сведения об использовании этого продукта доступны на веб-сайте [www.garmin.com.](http://www.garmin.com)

Garmin®, логотип Garmin, ANT+®, Auto Lap®, Edge®, VIRB® и vívomove® являются товарными знаками компании Garmin Ltd. или ее подразделений, зарегистрированными в США и других странах. Body Battery™, Connect IQ™, Garmin Connect™, Garmin Express™, Garmin Move IQ™ и Toe-to-Toe™ являются товарными знаками компании Garmin Ltd. или ее подразделений. Данные товарные знаки запрещено использовать без явного разрешения Garmin.

Android™ является товарным знаком компании Google Inc. Apple® и iPhone® являются товарными знаками компании Apple Inc., зарегистрированными в США и других странах. Текстовый знак и логотипы BLUETOOTH® принадлежат ассоциации Bluetooth SIG, Inc. Любое использование этих знаков компанией Garmin осуществляется по лицензии. The Cooper Institute®, а также любые связанные товарные знаки, являются собственностью The Cooper Institute. Расширенные средства анализа частоты пульса разработаны компанией Firstbeat. Другие товарные знаки и названия являются собственностью соответствующих владельцев.

Данное устройство имеет сертификацию ANT+®. Список совместимых устройств и приложений см. по адресу: [www.thisisant.com/directory.](http://www.thisisant.com/directory) M/N: A03697, AA3697

# **Содержание**

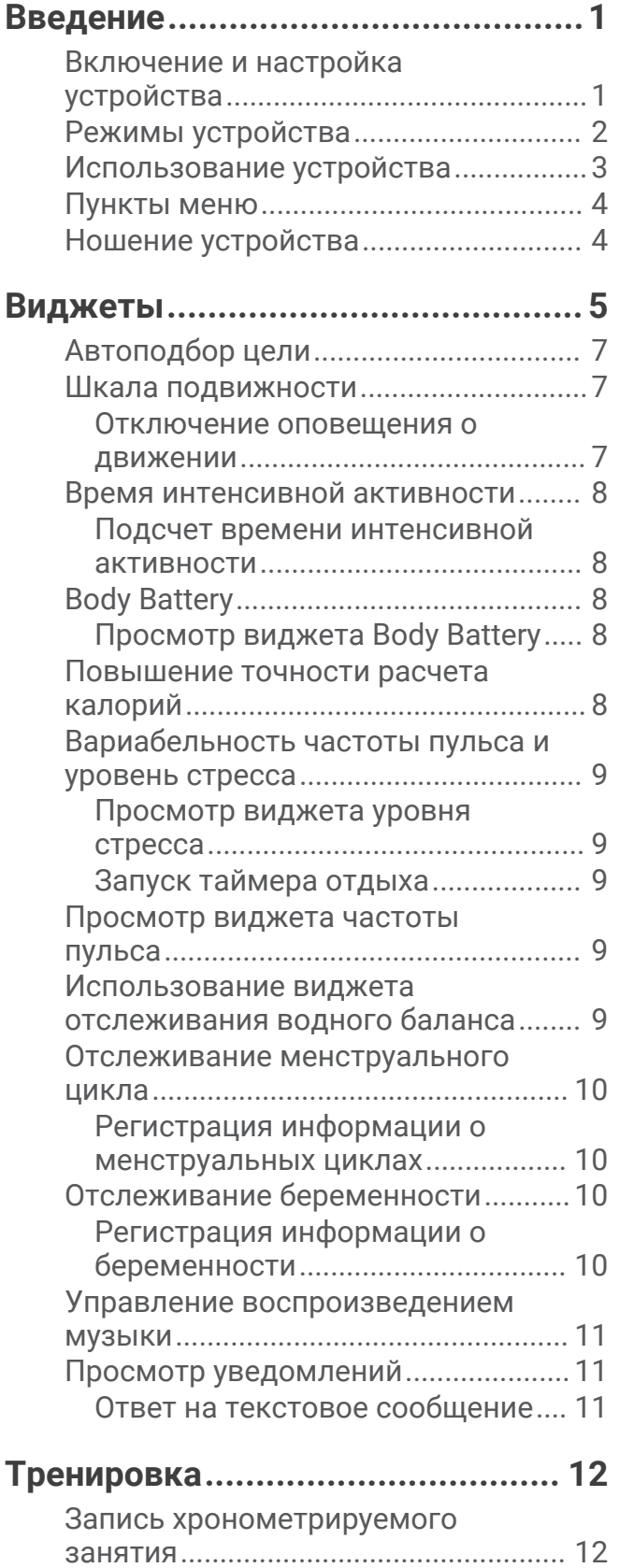

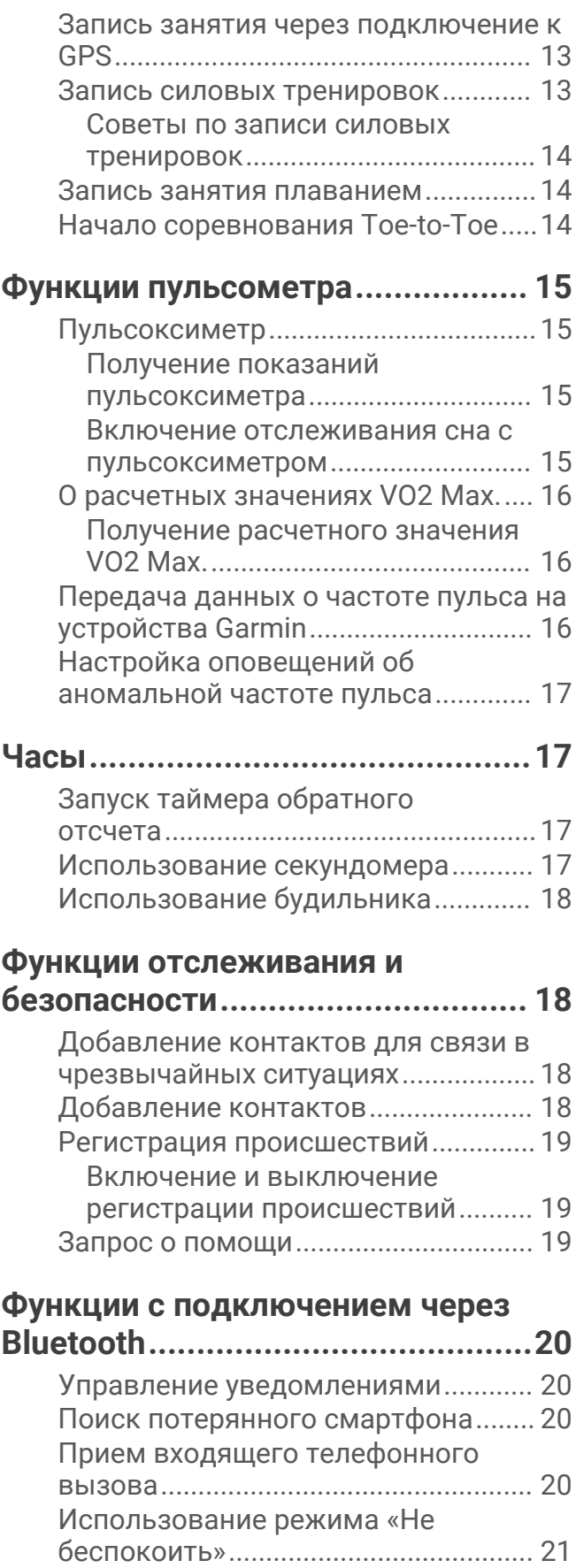

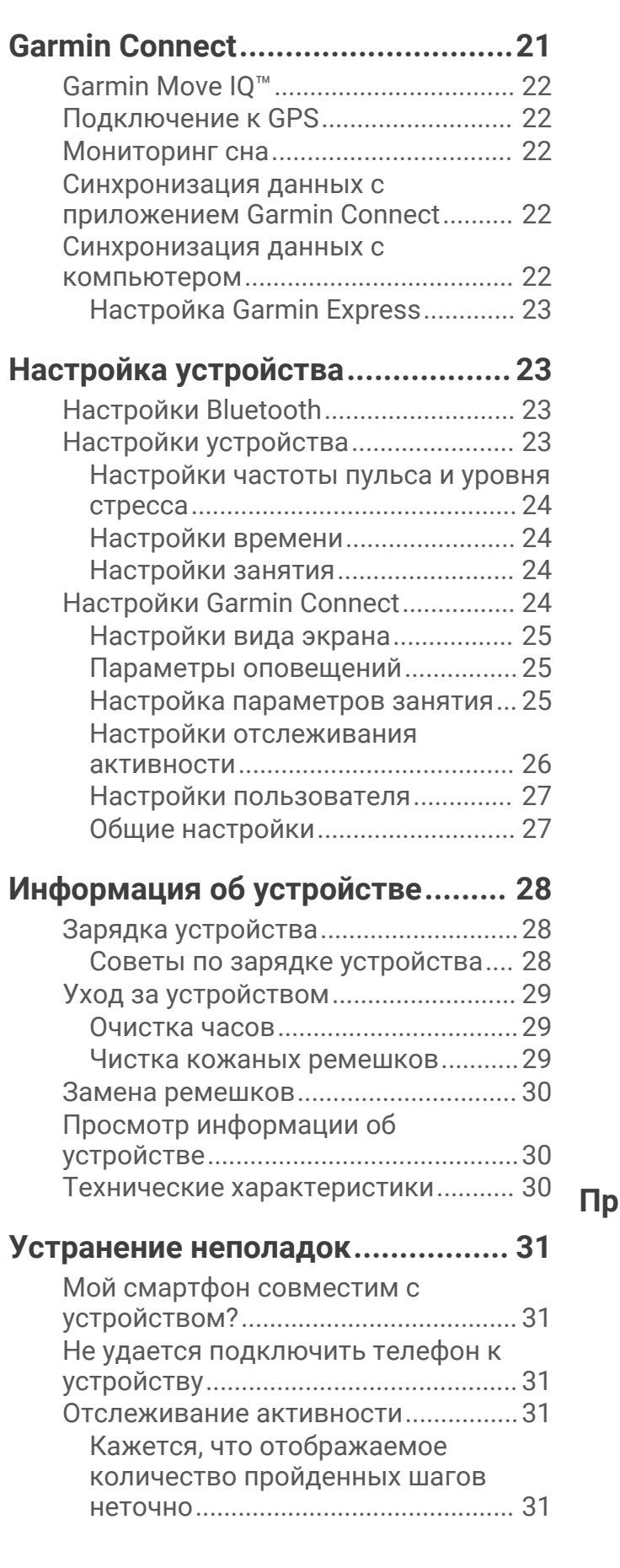

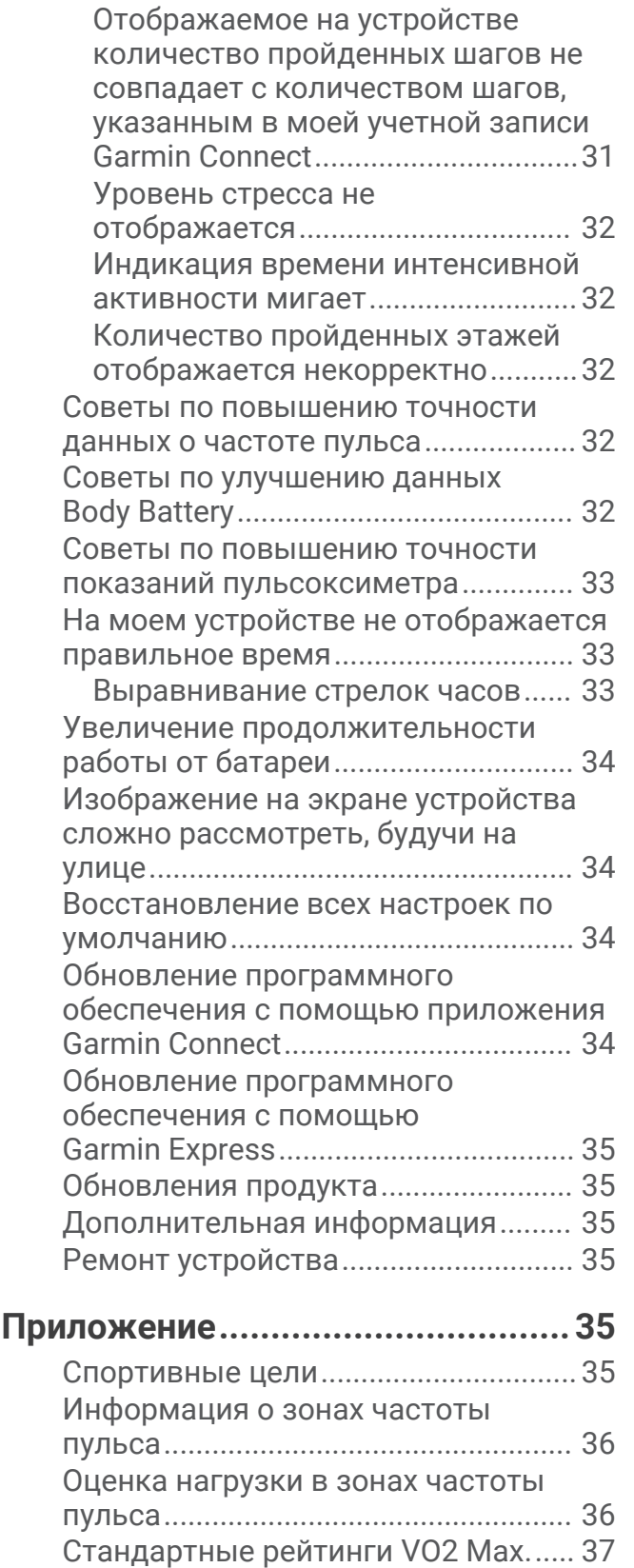

# **Введение**

#### **ОСТОРОЖНО**

<span id="page-4-0"></span>Сведения о безопасности и другую важную информацию см. в руководстве *Правила техники безопасности и сведения об изделии*, которое находится в упаковке изделия.

Перед выполнением какой-либо программы занятий или внесением в нее изменений проконсультируйтесь со своим лечащим врачом.

# **Включение и настройка устройства**

Перед использованием для включения устройства следует подключить его к источнику питания.

Для использования подключаемых функций устройства vívomove 3/3S необходимо выполнить его сопряжение непосредственно через приложение Garmin Connect™, а не через настройки Bluetooth® на смартфоне.

- **1** Установите приложение Garmin Connect через магазин приложений на смартфоне.
- **2** Подключите конец USB-кабеля с меньшим разъемом к соответствующему порту на устройстве.

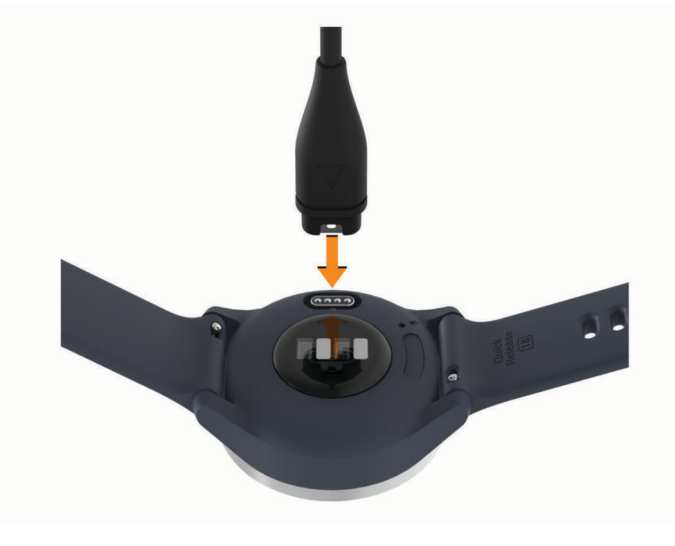

<span id="page-5-0"></span>**3** Подключите кабель USB к источнику питания, чтобы включить устройство (*[Зарядка устройства](#page-31-0)*, [стр. 28](#page-31-0)).

При включении устройства отображается надпись **Hello!**.

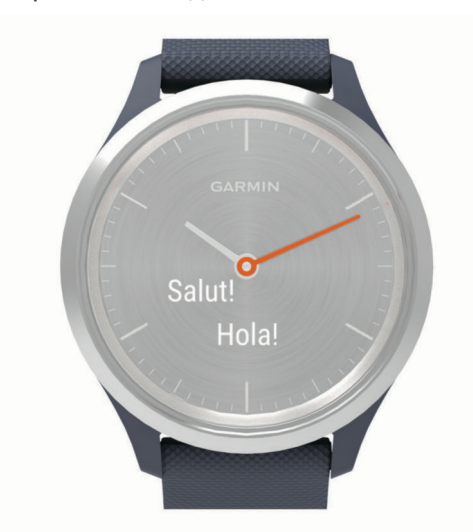

- **4** Выберите один из вариантов, чтобы добавить свое устройство в учетную запись Garmin Connect:
	- Если это первое устройство, сопряженное с приложением Garmin Connect, следуйте инструкциям на экране.
	- Если ранее уже было выполнено сопряжение другого устройства с приложением Garmin Connect, в меню или выберите пункт **Устройства Garmin** > **Добавить устройство** и следуйте инструкциям на экране.

После успешного сопряжения отображается сообщение и выполняется автоматическая синхронизация устройства со смартфоном.

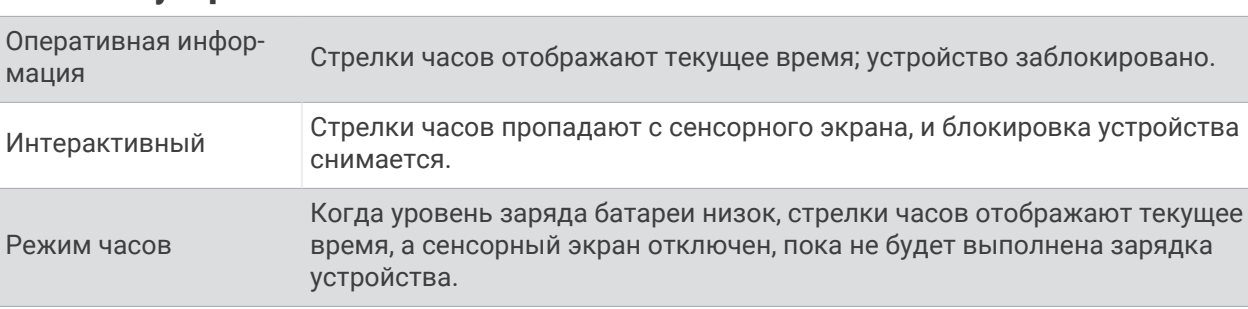

# **Режимы устройства**

# <span id="page-6-0"></span>**Использование устройства**

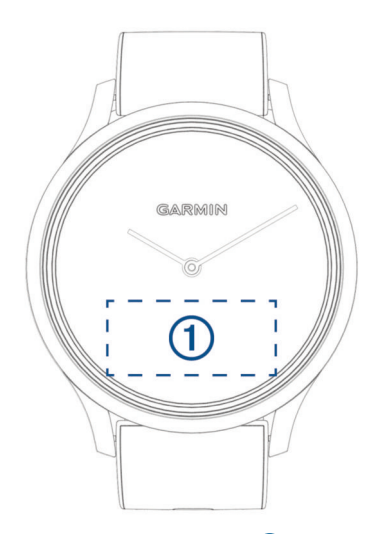

**Двойное касание**: дважды коснитесь сенсорного экрана (1), чтобы перевести устройство в активный режим.

**ПРИМЕЧАНИЕ.** когда экран не используется, он выключается. Когда экран выключен, устройство продолжает работать и регистрировать данные.

- **Жесты запястьем**: поверните запястье к себе и поднимите его, чтобы включить экран. Поверните запястье в сторону от себя, чтобы отключить экран.
- **Смахивание**: при включении экрана проведите пальцем по сенсорному экрану, чтобы разблокировать устройство.

Проведите пальцем по сенсорному экрану, чтобы прокрутить список виджетов и пункты меню.

- **Удержание**: когда устройство разблокировано, удерживайте нажатым сенсорный экран, чтобы открыть меню.
- **Касание**: для выбора элемента коснитесь сенсорного экрана.

Коснитесь  $\bigwedge$ для возврата к предыдущему экрану.

# <span id="page-7-0"></span>**Пункты меню**

Можно удерживать руку на сенсорном экране для просмотра меню.

**СОВЕТ.** проведите пальцем по экрану для перехода по списку пунктов меню.

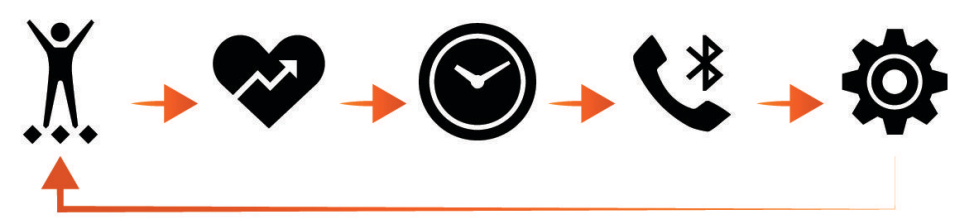

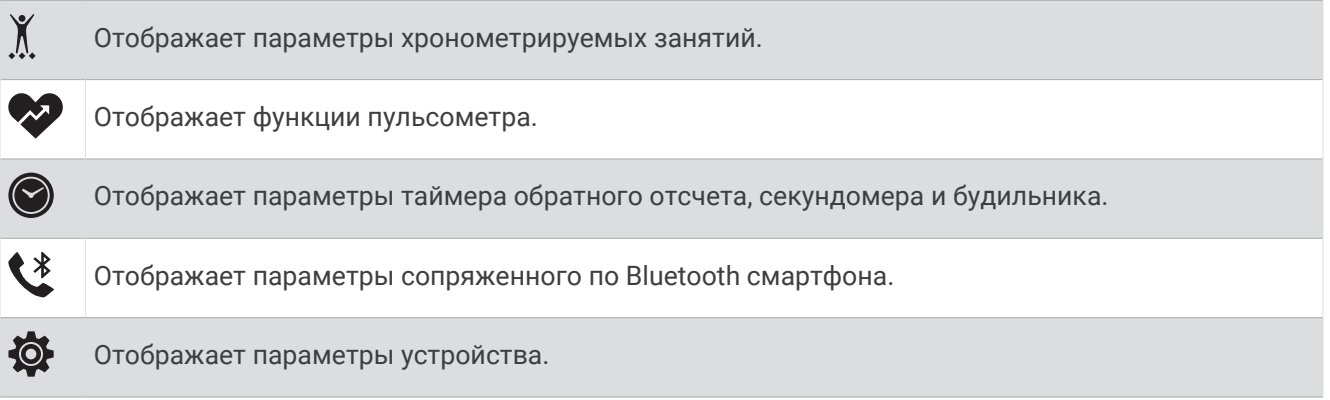

# **Ношение устройства**

• Устройство следует носить выше запястья.

**ПРИМЕЧАНИЕ.** устройство должно плотно прилегать к руке, но не причинять дискомфорта. Для более точного измерения частоты пульса устройство не должно смещаться во время бега или выполнения упражнений. При выполнении пульсоксиметрии необходимо оставаться неподвижным.

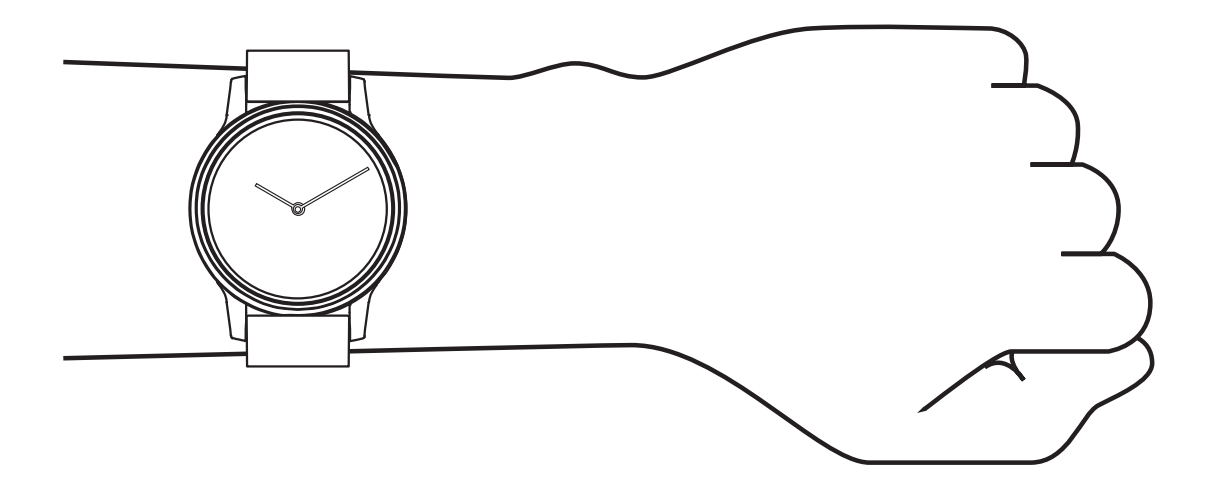

**ПРИМЕЧАНИЕ.** оптический датчик расположен с обратной стороны устройства.

- См. раздел *[Устранение неполадок](#page-34-0)*, стр. 31 для получения дополнительной информации об измерении частоты пульса на запястье.
- См. раздел *[Советы по повышению точности показаний пульсоксиметра](#page-36-0)*, стр. 33 для получения дополнительной информации о датчике пульсоксиметра.
- Для получения дополнительной информации о точности данных перейдите на веб-сайт [garmin.com](http://garmin.com/ataccuracy) [/ataccuracy](http://garmin.com/ataccuracy).

<span id="page-8-0"></span>• Для получения дополнительной информации о ношении и уходе за устройством перейдите по ссылке [www.garmin.com/fitandcare](http://www.garmin.com/fitandcare).

# **Виджеты**

Устройство поставляется с предварительно установленными виджетами, обеспечивающими оперативное отображение информации. Для прокрутки списка виджетов проведите пальцем по сенсорному экрану. Для работы с некоторыми виджетами требуется сопряжение со смартфоном. **ПРИМЕЧАНИЕ.** для добавления или удаления виджетов можно использовать приложение Garmin Connect.

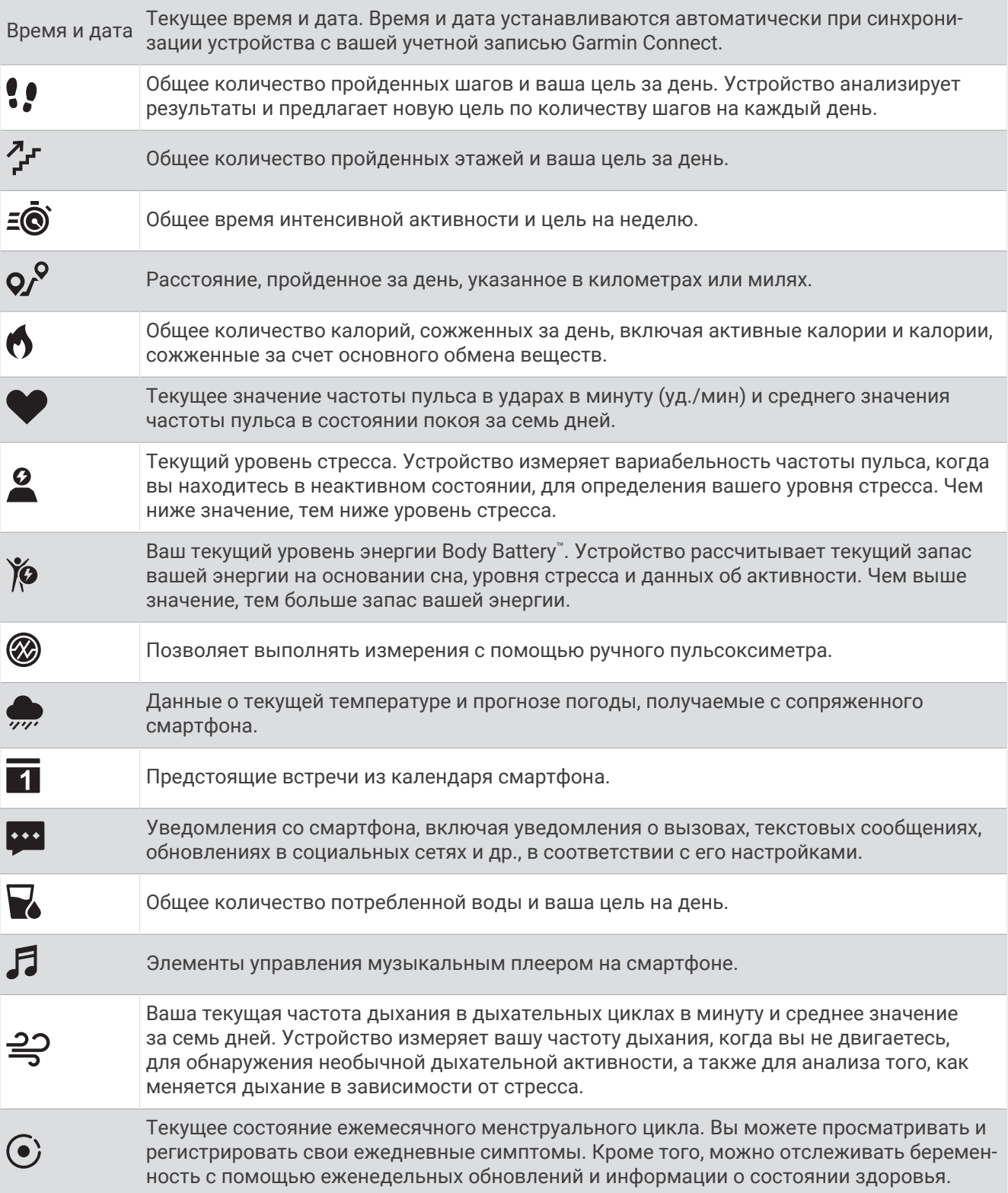

# <span id="page-10-0"></span>**Автоподбор цели**

Ваше устройство автоматически рассчитывает, сколько шагов вам нужно пройти за день, основываясь на имеющихся показателях активности. По мере движения в течение дня на устройстве виден ваш прогресс $(1)$ .

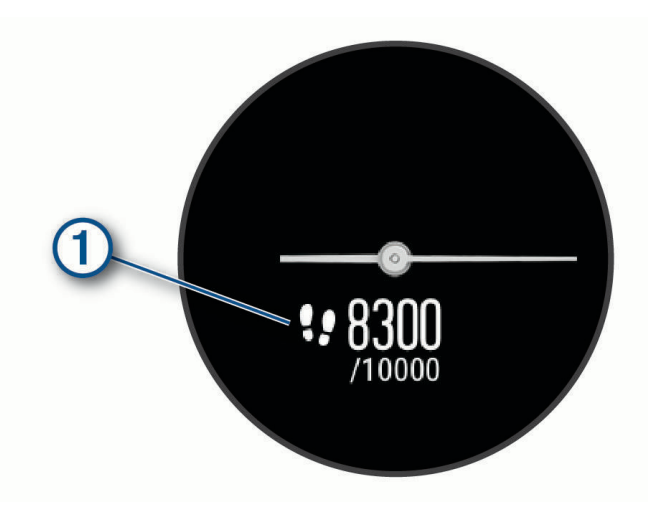

Вместо автоматического расчета цели вы можете задать свою цель в учетной записи Garmin Connect.

# **Шкала подвижности**

Длительное сидение может привести к нежелательному замедлению обмена веществ. Шкала подвижности поможет вам чаще двигаться. После часа бездействия на экране отображается шкала подвижности  $\Box$ . Через каждые 15 минут бездействия на экране появляются дополнительные сегменты шкалы $(2)$ .

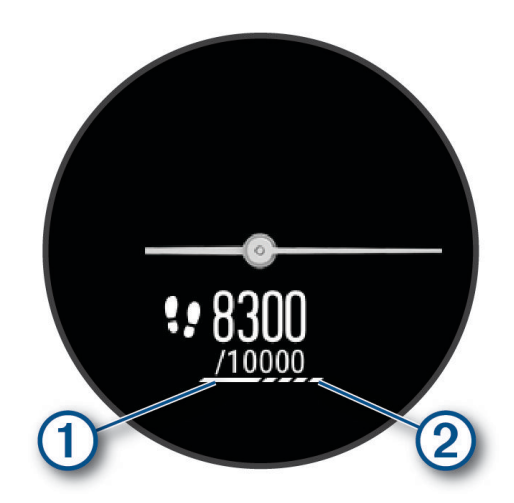

Чтобы сбросить шкалу подвижности, следует пройти небольшое расстояние.

#### **Отключение оповещения о движении**

- **1** Удерживайте руку на сенсорном экране для просмотра меню.
- **2** Нажмите  $\overline{Q}$  >  $\overline{P}$  >  $\overline{P}$  > Опов. о движ..

Значок оповещения отображается перечеркнутым.

# <span id="page-11-0"></span>**Время интенсивной активности**

Согласно рекомендациям таких организаций, как Всемирная организация здравоохранения, для укрепления здоровья продолжительность умеренной активности, например быстрой ходьбы, должна составлять не менее 150 минут в неделю, а продолжительность интенсивной активности, например бега, — 75 минут в неделю.

Устройство контролирует интенсивность активности и отслеживает время, затраченное на умеренную и интенсивную активность (для определения интенсивности активности требуются данные о частоте пульса). Чтобы затраченное время учитывалось в информации о продвижении к поставленной цели по времени интенсивной активности за неделю, необходимо непрерывно выполнять умеренные или интенсивные упражнения не менее 10 минут. Устройство суммирует время умеренной и интенсивной активности. При этом время интенсивной активности удваивается.

#### **Подсчет времени интенсивной активности**

Подсчет времени интенсивной активности на устройстве vívomove 3/3S производится путем сравнения данных о частоте пульса с данными о средней частоте пульса в состоянии покоя. Если функция отслеживания частоты пульса выключена, на устройстве выполняется расчет времени умеренной активности путем анализа количества шагов в минуту.

- Чтобы обеспечить максимальную точность расчета времени интенсивной активности, следует запустить регистрацию хронометрируемого занятия.
- Продолжайте непрерывно выполнять упражнения не менее 10 минут с умеренной или высокой интенсивностью.
- Для получения наиболее точных данных о частоте пульса в состоянии покоя устройство следует носить круглосуточно.

# Body Battery

Устройство анализирует вариабельность частоты пульса, уровень стресса, качество сна и данные об активности, чтобы определить общий уровень Body Battery. Подобно датчику топлива в автомобиле, он указывает количество доступной энергии. Диапазон уровня Body Battery варьируется от 0 до 100, где значения от 0 до 25 соответствуют низкому уровню накопленной энергии, значения от 26 до 50  $$ среднему уровню накопленной энергии, значения от 51 до 75 — высокому, а значения от 76 до 100 очень высокому уровню накопленной энергии.

Вы можете синхронизировать устройство с учетной записью Garmin Connect, чтобы просмотреть наиболее актуальный уровень Body Battery, долгосрочную тенденцию и дополнительные сведения (*[Советы по улучшению данных Body Battery](#page-35-0)*, стр. 32).

#### **Просмотр виджета** Body Battery

В виджете Body Battery отображается ваш текущий уровень Body Battery.

- **1** Проведите пальцем по экрану, чтобы отобразить виджет Body Battery.
- **2** Коснитесь сенсорного экрана, чтобы просмотреть график Body Battery.

На графике отображаются ваше последнее занятие с Body Battery, а также высокий и низкий показатель за последний час.

# **Повышение точности расчета калорий**

На устройстве отображается расчетное значение общего количества калорий, сожженных за текущий день. Для повышения точности этого расчетного значения можно быстро пройтись в течение 15 минут.

- **1** Проведите пальцем по экрану, чтобы перейти на экран данных по количеству калорий.
- **2** Выберите $\left($ **)**.

ПРИМЕЧАНИЕ. значок (!) отображается при необходимости калибровки подсчета калорий. Данная калибровка выполняется только один раз. Если вы уже зарегистрировали хронометрируемое занятие ходьбой или бегом, значок  $\Omega$  может не отображаться.

**3** Следуйте инструкциям на экране.

# <span id="page-12-0"></span>**Вариабельность частоты пульса и уровень стресса**

Устройство анализирует вариабельность частоты пульса, когда вы не тренируетесь, для определения общего уровня стресса. Тренировки, физическая активность, сон, питание и нагрузки, испытываемые в повседневной жизни, влияют на уровень стресса. Диапазон уровня стресса варьируется от 0 до 100, где значения от 0 до 25 соответствуют состоянию покоя, значения от 26 до 50 — состоянию низкого стресса, значения от 51 до 75 — состоянию среднего стресса, а значения от 76 до 100 — состоянию высокого стресса. Зная свой уровень стресса, вы сможете определять стрессовые ситуации в течение дня. Для получения наилучших результатов не следует снимать устройство на время сна.

Для просмотра дневного уровня стресса, долгосрочных тенденций и дополнительной информации можно синхронизировать устройство с учетной записью Garmin Connect.

#### **Просмотр виджета уровня стресса**

Виджет уровня стресса отображает текущий уровень стресса.

- **1** Проведите пальцем по экрану, чтобы перейти к виджету уровня стресса.
- **2** Коснитесь сенсорного экрана, чтобы просмотреть график уровня стресса.

На графике уровня стресса отображаются показатели стресса, а также верхний и нижний уровни за последний час.

#### **Запуск таймера отдыха**

Вы можете запустить таймер отдыха, чтобы начать пошаговое дыхательное упражнение.

- **1** Проведите пальцем по экрану, чтобы перейти к виджету уровня стресса.
- **2** Коснитесь сенсорного экрана.

Появится график уровня стресса.

- **3** Проведите пальцем по экрану, чтобы выбрать **Таймер отдыха**.
- **4** Коснитесь сенсорного экрана, чтобы перейти к следующему экрану.
- **5** Дважды коснитесь сенсорного экрана, чтобы запустить таймер отдыха.
- **6** Следуйте инструкциям на экране.
- **7** Дважды коснитесь сенсорного экрана, чтобы остановить таймер отдыха.
- $8$  Выберите $\blacktriangleright$ .

Отобразится обновленный уровень стресса.

#### **Просмотр виджета частоты пульса**

Виджет частоты пульса отображает текущее значение частоты пульса в ударах в минуту (уд./мин.). Для получения дополнительной информации о точности определения частоты пульса перейдите на веб-сайт [garmin.com/ataccuracy.](http://garmin.com/ataccuracy)

**1** Проведите пальцем по экрану, чтобы перейти в виджет пульсометра.

Виджет отображает вашу текущую частоту пульса и средние значения частоты пульса в состоянии покоя (ЧП в состоянии покоя) за последние 7 дней.

**2** Коснитесь сенсорного экрана, чтобы просмотреть график частоты пульса.

На графике отображаются ваше последнее занятие с показателями частоты пульса, а также высокий и низкий показатель пульса за последний час.

#### **Использование виджета отслеживания водного баланса**

Виджет отслеживания водного баланса отображает потребленный объем жидкости и ежедневную цель по водному балансу.

- **1** Проведите пальцем по экрану, чтобы отобразить виджет водного баланса.
- **2** Нажимайте для каждой порции потребляемой жидкости (1 кружка, 8 унций или 250 мл).

**СОВЕТ.** вы можете настроить параметры подсчета водного баланса, например используемые единицы измерения и цель на день, в своей учетной записи Garmin Connect.

# <span id="page-13-0"></span>**Отслеживание менструального цикла**

Менструальный цикл — это важная часть вашего здоровья. Устройство можно использовать для регистрации физических симптомов, либидо, половой активности, дней овуляции и т. д. (*Регистрация информации о менструальных циклах*, стр. 10). Настроить функцию и узнать о ней больше можно в разделе настроек Состояние здоровья приложения Garmin Connect.

- Отслеживание менструального цикла и подробная информация
- Физические и эмоциональные симптомы
- Прогнозы менструаций и фертильности
- Информация о здоровье и питании

**ПРИМЕЧАНИЕ.** для добавления или удаления виджетов можно использовать приложение Garmin **Connect** 

#### **Регистрация информации о менструальных циклах**

Прежде чем вы сможете регистрировать информацию о менструальных циклах на устройстве vívomove 3/3S, необходимо настроить отслеживание менструального цикла в приложении Garmin Connect.

- **1** Проведите пальцем по экрану, чтобы просмотреть виджет для отслеживания женского здоровья.
- **2** Коснитесь сенсорного экрана.
- **3** Выберите $\pm$ .
- **4** Выберите один из следующих вариантов:
	- $\cdot$  Для регистрации данных о менструальных выделениях выберите  $\blacklozenge$ .
	- Для регистрации физических симптомов, таких как акне, боль в спине и усталость, выберите  $\ddot{\ddot{\bf e}}$ .
	- $\cdot$  Для регистрации изменений настроения выберите  $\bullet$ .
	- Для регистрации данных о выделениях выберите  $\bullet$ .
	- Для регистрации уровня либидо от низкого до высокого выберите  $\blacklozenge$ .
	- Для регистрации данных о половой активности выберите  $\mathbb{C}_\mathbf{A}$ .
	- Для обозначения текущей даты как дня овуляции выберите  $\ddot{\bullet}$ .
- **5** Следуйте инструкциям на экране.

# **Отслеживание беременности**

Функция отслеживания беременности отображает еженедельные обновления сведений о беременности и предоставляет информацию о состоянии здоровья и питании. Устройство можно использовать для регистрации физических и эмоциональных симптомов, показаний уровня глюкозы в крови и движений ребенка (*Регистрация информации о беременности*, стр. 10). Настроить функцию и узнать о ней больше можно в разделе настроек Состояние здоровья приложения Garmin Connect.

#### **Регистрация информации о беременности**

Перед тем как вы сможете регистрировать свои данные, необходимо настроить отслеживание беременности в приложении Garmin Connect.

- **1** Проведите пальцем по экрану, чтобы просмотреть виджет для отслеживания женского здоровья.
- **2** Коснитесь сенсорного экрана.
- **3** Выберите один из следующих вариантов:
	- Выберите  $\Xi$  для регистрации физических симптомов, настроения и другого.
	- Выберите  $\bigoplus$  для записи уровней глюкозы в вашей крови перед приемом пищи и после него, а также перед отходом ко сну.
	- Выберите  $\ddot{\ddot{\bm{\theta}}}$ : для использования секундомера или таймера для регистрации движений ребенка.
- **4** Следуйте инструкциям на экране.

# <span id="page-14-0"></span>**Управление воспроизведением музыки**

Виджет управления музыкой позволяет управлять музыкой на смартфоне с помощью устройства vívomove 3/3S. Виджет управляет текущим запущенным или недавно активным приложением медиаплеера на вашем смартфоне. Если в настоящее время на смартфоне не запущено ни одного медиаплеера, виджет не отображает информацию о аудиозаписи, и необходимо сначала включить воспроизведение аудиозаписей на смартфоне.

- **1** На смартфоне запустите воспроизведение песни или списка воспроизведения.
- **2** На устройстве vívomove 3/3S проведите пальцем по экрану, чтобы открыть виджет управления музыкой.

# **Просмотр уведомлений**

Если устройство сопряжено с приложением Garmin Connect, на устройстве можно просмотреть уведомления со смартфона, например о текстовых сообщениях и электронной почте.

- **1** Проведите пальцем по экрану, чтобы отобразить виджет уведомлений.
- **2** Выберите **Просм.**.

Последнее уведомление отображается в центре сенсорного экрана.

**3** Для выбора уведомления коснитесь экрана.

**СОВЕТ.** проведите по экрану для просмотра более старых уведомлений.

Сообщение можно целиком прочитать на устройстве.

**4** Коснитесь сенсорного экрана и выберите **/**, чтобы закрыть уведомление.

#### **Ответ на текстовое сообщение**

**ПРИМЕЧАНИЕ.** эта функция доступна только для смартфонов Android™ .

При получении уведомления о текстовом сообщении на устройство vívomove 3/3S можно отправить быстрый ответ, выбрав подходящий вариант из списка сообщений.

**ПРИМЕЧАНИЕ.** эта функция позволяет отправлять текстовые сообщения с помощью смартфона. Использование данной функции может привести к расходованию месячного объема SMS-сообщений либо может взиматься плата. Для получения дополнительной информации обратитесь к своему оператору мобильной связи.

- **1** Проведите пальцем по экрану, чтобы отобразить виджет уведомлений.
- **2** Коснитесь сенсорного экрана.

Последнее уведомление отображается в центре сенсорного экрана.

**СОВЕТ.** проведите по экрану для просмотра более старых уведомлений.

- **3** Коснитесь сенсорного экрана для выбора уведомления о текстовом сообщении.
- **4** Коснитесь сенсорного экрана для просмотра параметров уведомлений.
- $5$  Выберите
- **6** Выберите сообщение из списка.

Телефон отправит выбранное сообщение как текстовое сообщение.

# **Тренировка**

# <span id="page-15-0"></span>**Запись хронометрируемого занятия**

Предусмотрена возможность регистрации данных о хронометрируемом занятии, которые можно сохранить и передать в учетную запись Garmin Connect.

- **1** Удерживайте руку на сенсорном экране для просмотра меню.
- $2$  Выберите  $\chi$ .
- **3** Проведите пальцем по экрану для перехода по списку занятий и выберите один из пунктов:
	- Выберите  $\stackrel{\bullet}{\mathbf{\hat{X}}}$  для ходьбы.
	- Выберите  $\mathcal{F}$  для бега.
	- Выберите  $\dot{\underline{\mathbf{x}}}$  для кардиотренировки.
	- Выберите  $\hat{\mathbf{A}}$  для силовой тренировки.
	- Выберите  $\delta$ о для велотренировки.
	- $\cdot$  Выберите  $\triangle$  для занятия йогой.
	- Выберите  $\chi$  для других типов занятий.
	- Выберите  $\triangle$  для тренировки на эллиптическом тренажере.
	- Выберите  $\clubsuit$  для плавания в бассейне.
	- Выберите  $\dot{\mathbf{z}}$  для тренировки на степпере.
	- Выберите  $\mathcal{F}$  для занятия на беговой дорожке.
	- Выберите  $\mathbf{E}^2$  для выполнения дыхательной практики.
	- Выберите  $\blacktriangledown$  для занятия пилатесом.
	- Выберите XX для соревнования по количеству шагов Toe-to-Toe™.

**ПРИМЕЧАНИЕ.** для добавления или удаления занятий можно использовать приложение Garmin Connect.

- **4** Дважды коснитесь сенсорного экрана, чтобы запустить таймер занятия.
- **5** Начинайте занятие.
- **6** Проведите пальцем по экрану для просмотра дополнительных экранов данных.
- **7** После завершения занятия дважды коснитесь сенсорного экрана, чтобы остановить таймер занятия.

**СОВЕТ.** для возобновления отсчета таймера занятия можно дважды коснуться сенсорного экрана.

- **8** Выберите один из следующих вариантов:
	- $\cdot$  Выберите  $\vee$  для сохранения занятия.
	- Выберите эдля возобновления занятия.
	- $\cdot$  Выберите  $\overline{\mathbf{x}}$  для удаления занятия.

# <span id="page-16-0"></span>**Запись занятия через подключение к** GPS

Вы можете подключить устройство к смартфону для записи данных GPS во время ходьбы, бега или езды на велосипеде.

- **1** Удерживайте руку на сенсорном экране для просмотра меню.
- $2$  Выберите  $\chi$ .
- **3** Выберите  $\hat{\mathbf{X}}$ ,  $\hat{\mathbf{X}}$  или  $\hat{\mathbf{X}}$ .
- 4 Выберите **Д** для подключения устройства к учетной записи Garmin Connect.

При подключении на устройстве появляется .

**ПРИМЕЧАНИЕ.** если вы не можете подключить устройство к смартфону, коснитесь сенсорного экрана и выберите  $\bigtimes$  для продолжения занятия. Данные GPS не будут записываться.

- **5** Дважды коснитесь сенсорного экрана, чтобы запустить таймер занятия.
- **6** Начинайте занятие.

Во время занятия ваш телефон должен находиться в зоне получения сигнала.

- **7** После завершения занятия дважды коснитесь сенсорного экрана, чтобы остановить таймер занятия.
- **8** Выберите один из следующих вариантов:
	- $\cdot$  Выберите  $\vee$  для сохранения занятия.
	- $\cdot$  Выберите  $\overline{\mathbf{X}}$  для удаления занятия.
	- $\cdot$  Выберите  $\blacktriangleright$  для возобновления занятия.

#### **Запись силовых тренировок**

Предусмотрена возможность записи подходов во время силовых тренировок. Подход состоит из нескольких повторений одного упражнения.

- **1** Удерживайте руку на сенсорном экране для просмотра меню.
- **2** Выберите  $\chi > \frac{1}{2}$ .
- **3** При необходимости выберите , чтобы включить **Подсчет повт.** или **Авт. см.подх.**.
- **4** Дважды коснитесь сенсорного экрана, чтобы запустить таймер занятия.
- **5** Приступите к выполнению первого подхода.

Устройство обеспечивает подсчет повторений.

- **6** Проведите пальцем по экрану для просмотра дополнительных экранов данных.
- **7** Нажмите , чтобы завершить подход.

На экране отображается таймер отдыха.

- **8** Во время отдыха выполните одно из следующих действий:
	- Чтобы просмотреть дополнительные экраны данных, проведите пальцем по сенсорному экрану.
	- $\cdot$  Чтобы изменить количество повторов, проведите пальцем влево, выберите  $\blacktriangleright$ , проведите по экрану, чтобы выбрать номер, и коснитесь центра сенсорного экрана.
- **9** Нажмите > чтобы запустить следующий подход.
- **10** Повторяйте шаги с 6 по 8 до завершения занятия.
- **11** Дважды коснитесь сенсорного экрана, чтобы остановить таймер занятия.
- **12** Выберите один из следующих вариантов:
	- $\cdot$  Выберите  $\vee$  для сохранения занятия.
	- $\cdot$  Выберите  $\overline{\mathbf{X}}$  для удаления занятия.
	- $\cdot$  Выберите  $\triangleright$  для возобновления занятия.

#### <span id="page-17-0"></span>**Советы по записи силовых тренировок**

- Не смотрите на устройство при выполнении повторений. С ним следует работать перед началом и после завершения подхода, а также во время отдыха.
- Сосредоточьтесь на своей форме при выполнении повторений.
- Выполняйте упражнения с собственным весом тела или со свободными отягощениями.
- При выполнении повторений совершайте размеренные и широкие движения. Повторение регистрируется, когда рука с устройством возвращается в исходное положение. **ПРИМЕЧАНИЕ.** упражнения для ног могут не учитываться.
- Включите автоматическое распознавание подхода для запуска и остановки подходов.
- Сохраняйте и передавайте данные по своим силовым тренировкам в учетную запись Garmin Connect. Инструменты, доступные в учетной записи Garmin Connect, можно использовать для просмотра и

изменения информации о занятиях.

#### **Запись занятия плаванием**

- **1** Удерживайте руку на сенсорном экране для просмотра меню.
- **2** Выберите  $\hat{X}$  >  $\triangleq$ .
- **3** Выберите **Ур. навыка**.
- **4** При необходимости выберите для изменения размеров бассейна.
- **5** Дважды коснитесь сенсорного экрана, чтобы запустить таймер занятия.
- **6** Начинайте занятие.

Устройство автоматически регистрирует расстояния и интервалы во время плавания в бассейне, которые вы можете просмотреть, проведя пальцем по сенсорному экрану.

- **7** После завершения занятия дважды коснитесь сенсорного экрана, чтобы остановить таймер занятия.
- **8** Выберите один из следующих вариантов:
	- $\cdot$  Выберите  $\overline{\smash[b]{\mathsf{z}}}\xspace$ для сохранения занятия.
	- $\cdot$  Выберите  $\overline{\mathbf{x}}$  для удаления занятия.
	- Выберите Эдля возобновления занятия.
	- Выберите для изменения размеров бассейна.

# **Начало соревнования** Toe-to-Toe

Можно начать 2-минутное соревнование Toe-to-Toe с другом, у которого есть совместимое устройство.

- **1** Удерживайте руку на сенсорном экране для просмотра меню.
- **2** Выберите  $\mathcal{N}$  >  $\mathcal{N}$ , чтобы бросить вызов другому игроку в радиусе действия (3 м).

**ПРИМЕЧАНИЕ.** оба участника должны запустить соревнование на своих устройствах.

Если устройство не может найти ни одного игрока в течение 30 секунд, срок действия соревнования истекает.

**3** Выберите имя игрока.

Устройство запускает обратный отсчет 3 секунд, затем запускается таймер.

**4** Шагайте в течение 2 минут.

На экране отображается таймер и количество шагов.

**5** Поместите устройства в пределах радиуса действия (3 м). На экране отобразится количество шагов каждого игрока.

Игроки могут нажать  $\bigcirc$ , чтобы начать другое соревнование, или нажать  $\bigcirc$ , чтобы выйти из меню.

# **Функции пульсометра**

<span id="page-18-0"></span>Устройство vívomove 3/3S имеет меню пульсометра, в котором можно посмотреть данные о частоте пульса на запястье.

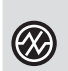

Отслеживает уровень насыщенности крови кислородом. Знание уровня насыщенности кислородом поможет вам определить, как ваше тело адаптируется к стрессу и физическим нагрузкам. **ПРИМЕЧАНИЕ.** датчик пульсоксиметра расположен с обратной стороны устройства.

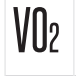

Отображает ваш текущий показатель VO2 Max., который является показателем спортивной подготовки и который должен увеличиваться по мере улучшения вашей физической формы.

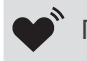

Передает вашу текущую частоту пульса на сопряженное устройство Garmin® .

# **Пульсоксиметр**

Устройство оснащено наручным пульсоксиметром, который отслеживает уровень насыщенности крови кислородом. Знание уровня насыщенности кислородом может быть полезным для понимания вашего общего состояния здоровья и поможет вам определить, как ваше тело приспосабливается к высоте. Устройство определяет уровень насыщения крови кислородом, подсвечивая кожу и измеряя количество поглощенного света. Это называется SpO<sub>2</sub>.

На устройстве данные пульсоксиметра отображаются в виде процентного значения SpO<sub>2</sub>. В учетной записи Garmin Connect можно просмотреть дополнительные сведения о расчетном значении пульсоксиметра, включая тенденции к изменениям за несколько дней (*Включение отслеживания сна с пульсоксиметром*, стр. 15). Для получения дополнительной информации о точности измерений пульсоксиметра перейдите на веб-сайт [garmin.com/ataccuracy](http://garmin.com/ataccuracy).

#### **Получение показаний пульсоксиметра**

Вы можете вручную начать измерение пульсоксиметра на устройстве в любое время. Точность показаний может различаться в зависимости от притока крови, расположения устройства на запястье и неподвижности пользователя.

**1** Устройство следует носить выше запястья.

Устройство должно плотно прилегать к руке, но не причинять дискомфорта.

- **2** Удерживайте руку на сенсорном экране для просмотра меню.
- **3** Выберите  $\mathcal{D}$  >  $\mathcal{D}$ .
- **4** Удерживайте руку, на которой вы носите устройство, на уровне сердца, когда устройство считывает показатели насыщенности крови кислородом.
- **5** Не двигайтесь.

Устройство отображает уровень насыщения кислородом в процентах.

**ПРИМЕЧАНИЕ.** вы можете включить и просмотреть данные пульсоксиметрии во время сна в своей учетной записи Garmin Connect (*Включение отслеживания сна с пульсоксиметром*, стр. 15).

#### **Включение отслеживания сна с пульсоксиметром**

Устройство можно настроить на непрерывное измерение уровня насыщенности крови кислородом, или SpO2, во время сна (*[Советы по повышению точности показаний пульсоксиметра](#page-36-0)*, стр. 33).

**ПРИМЕЧАНИЕ.** необычное положение во время сна может привести к аномально низким значениям  $SpO<sub>2</sub>$ .

- **1** Удерживайте руку на сенсорном экране для просмотра меню.
- **2** Выберите  $\overline{\mathbf{Q}}$  >  $\mathbf{Q}$  >  $\mathbf{Q}$  >  $\mathbf{Q}$  >

# <span id="page-19-0"></span>**О расчетных значениях** VO2 Max.

Показатель VO2 Max. означает максимальный объем кислорода (в миллилитрах) на килограмм веса, который вы можете усвоить за минуту при максимальной физической нагрузке. Другими словами, VO2 Max. — это показатель сердечно-сосудистой системы, который должен увеличиваться вместе с вашим уровнем физической подготовки.

На устройстве расчетное значение показателя VO2 Max. отображается с помощью числового значения и описания. В учетной записи Garmin Connect можно просмотреть дополнительные сведения о расчетном значении показателя VO2 Max.

Данные VO2 Max. предоставляются компанией Firstbeat Analytics. Анализ VO2 Max. предоставляется с разрешения The Cooper Institute® . Дополнительную информацию см. в приложении (*[Стандартные](#page-40-0)  [рейтинги VO2 Max.](#page-40-0)*, стр. 37) и по адресу [www.CooperInstitute.org](http://www.CooperInstitute.org).

#### **Получение расчетного значения** VO2 Max.

Для получения расчетного значения показателя VO2 Max. требуются данные по измеренной на запястье частоте пульса и хронометрируемому 15-минутному занятию быстрой ходьбой или пробежке.

- **1** Удерживайте руку на сенсорном экране для просмотра меню.
- **2** Выберите  $\mathcal{D}$  >  $V||_2$ .

Если вы уже зарегистрировали 15-минутное занятие быстрой ходьбой или пробежку, может отобразиться расчетное значение показателя VO2 Max. Устройство обеспечивает обновление расчетного значения показателя VO2 Max. каждый раз, когда вы завершаете хронометрируемое занятие ходьбой или бегом.

**3** Нажмите , чтобы запустить таймер.

После окончания проверки будет выведено сообщение.

**4** Чтобы вручную запустить проверку значения VO2 Max. для получения обновленного расчетного значения, коснитесь текущего показания и следуйте инструкциям на экране. Устройство обновляет ваше расчетное значение VO2 Max.

#### **Передача данных о частоте пульса на устройства** Garmin

Предусмотрена возможность передачи данных о частоте пульса с устройства vívomove 3/3S для их просмотра на сопряженных устройствах Garmin. Например, во время велотренировки можно передавать данные о частоте пульса на устройство Edge®, а во время занятия — на экшн-камеру VIRB®.

**ПРИМЕЧАНИЕ.** передача данных о частоте пульса приводит к сокращению времени работы от батареи.

- **1** Удерживайте руку на сенсорном экране для просмотра меню.
- **2** Выберите  $\mathcal{D}$  >  $\mathcal{D}$ .

Устройство vívomove 3/3S начнет передачу данных о частоте пульса.

**ПРИМЕЧАНИЕ.** во время передачи данных о частоте пульса для просмотра доступен только экран измерения частоты пульса.

- **3** Выполните сопряжение устройства vívomove 3/3S с совместимым устройством Garmin ANT+® . **ПРИМЕЧАНИЕ.** инструкции по выполнению сопряжения различаются для устройств, совместимых с Garmin. См. руководство пользователя.
- **4** Коснитесь экрана измерения частоты пульса и выберите  $\blacktriangledown$ , чтобы прекратить передачу данных о частоте пульса.

# <span id="page-20-0"></span>**Настройка оповещений об аномальной частоте пульса**

#### **ВНИМАНИЕ**

Эта функция предупреждает о том, что частота пульса превышает или падает ниже определенного количества ударов в минуту, выбранного пользователем, после определенного периода бездействия. Эта функция не уведомляет о возможных сердечных заболеваниях и не предназначена для лечения или диагностики каких-либо заболеваний. При возникновении каких-либо проблем, связанных с сердцем, обратитесь к врачу.

Можно задать пороговое значение частоты пульса.

- **1** Удерживайте руку на сенсорном экране для просмотра меню.
- $2$  Выберите  $\overline{\Phi}$  >  $\overline{\Phi}$  >  $\overline{\Phi}$ .
- **3** Выберите **Сиг.при пр.** или **Сиг.при сн.**.
- **4** Коснитесь экрана, чтобы включить переключатель.
- **5** Нажмите $\leftarrow$ .
- **6** Следуйте инструкциям на экране, чтобы настроить пороговое значение частоты пульса.
- **7** Коснитесь сенсорного экрана, чтобы подтвердить значение.

В случае выхода частоты пульса за пределы пользовательских значений на устройстве будет отображаться сообщение и будет подаваться вибросигнал.

# **Часы**

#### **Запуск таймера обратного отсчета**

- **1** Удерживайте руку на сенсорном экране для просмотра меню.
- **2** Выберите  $\bigcirc$  >  $\bigcirc$ .
- **3** Установите минуты.
- **4** Коснитесь центра сенсорного экрана, чтобы выбрать минуты и перейти к следующему экрану.
- **5** Установите секунды.
- **6** Коснитесь центра сенсорного экрана, чтобы выбрать секунды и перейти к следующему экрану. Появится страница, на которой будет отображаться обратный отсчет.
- **7** При необходимости выберите **для редактирования времени.**
- **8** Дважды коснитесь сенсорного экрана, чтобы запустить таймер.
- **9** Для приостановки и возобновления отсчета таймера дважды коснитесь сенсорного экрана (при необходимости).
- **10** Дважды коснитесь сенсорного экрана, чтобы остановить отсчет таймера.
- **11** При необходимости выберите  $\Box$ , чтобы сбросить таймер.

#### **Использование секундомера**

- **1** Удерживайте руку на сенсорном экране для просмотра меню.
- **2** Выберите  $\bullet$  >  $\bullet$ .
- **3** Дважды коснитесь сенсорного экрана, чтобы запустить таймер.
- **4** Дважды коснитесь сенсорного экрана, чтобы остановить отсчет таймера.
- **5** При необходимости выберите  $\Box$ , чтобы сбросить таймер.

# <span id="page-21-0"></span>**Использование будильника**

- **1** Установите время и частоту срабатывания будильника через учетную запись Garmin Connect (*[Параметры оповещений](#page-28-0)*, стр. 25).
- **2** Удерживайте руку на сенсорном экране устройства vívomove 3/3S для просмотра меню.
- **3** Выберите  $\bullet$  >  $\bullet$
- **4** Проведите пальцем по экрану для прокрутки будильников.
- **5** Выберите будильник, чтобы включить или выключить его.

# **Функции отслеживания и безопасности**

#### **ВНИМАНИЕ**

Функции отслеживания и безопасности — это вспомогательные функции, которые не следует использовать в качестве основного средства для получения экстренной помощи. Приложение Garmin Connect не обеспечивает оповещение экстренных служб от вашего лица.

#### *УВЕДОМЛЕНИЕ*

Для использования функций безопасности и отслеживания необходимо подключить часы vívomove 3/3S к приложению Garmin Connect с помощью технологии Bluetooth. На сопряженном смартфоне должен быть активен тарифный план, и он должен находиться в зоне покрытия сети, где доступна передача данных. Контакты для связи в чрезвычайных ситуациях можно указать в учетной записи Garmin Connect.

Для получения дополнительной информации о функциях отслеживания и безопасности перейдите по ссылке: [www.garmin.com/safety.](http://www.garmin.com/safety)

 ${\bf C}$ ै **Помощь**: позволяет отправить сообщение с указанием вашего имени, ссылки LiveTrack и местоположения по GPS (если доступно) вашим контактам для связи в чрезвычайных ситуациях.

**Регистрация происшествий**: когда часы vívomove 3/3S обнаруживают происшествие во время определенного занятия на свежем воздухе, они отправляют автоматическое сообщение, ссылку LiveTrack и местоположение по GPS (если доступно) вашим контактам для связи в чрезвычайных ситуациях.

**LiveTrack**: позволяет друзьям и близким следить за вашими пробежками и тренировками в режиме реального времени. Отслеживающих пользователей можно пригласить по электронной почте или через социальные сети, и они смогут просматривать ваши достижения в режиме реального времени на веб-странице.

#### **Добавление контактов для связи в чрезвычайных ситуациях**

Номера телефонов контактов для связи в чрезвычайных ситуациях используются функциями отслеживания и безопасности.

- 1 В приложении Garmin Connect выберите или •••.
- **2** Выберите **Отслеживание и безопасность** > **Функции безопасности** > **Контакты для связи в чрез вычайных ситуациях** > **Добавить контакты для связи в чрезвычайных ситуациях**.
- **3** Следуйте инструкциям на экране.

# **Добавление контактов**

- 1 В приложении Garmin Connect выберите **—** или • •.
- **2** Выберите **Контакты**.
- **3** Следуйте инструкциям на экране.

После добавления контактов необходимо синхронизировать данные, чтобы применить изменения в часах vívomove 3/3S (*[Синхронизация данных с приложением Garmin Connect](#page-25-0)*, стр. 22).

# <span id="page-22-0"></span>**Регистрация происшествий**

#### **ВНИМАНИЕ**

Регистрация происшествий — это вспомогательная функция, доступная только для определенных занятий на открытом воздухе. Регистрацию происшествий не следует использовать в качестве основного средства получения экстренной помощи.

#### **Включение и выключение регистрации происшествий**

**ПРИМЕЧАНИЕ.** на сопряженном смартфоне должен быть активен тарифный план, и он должен находиться в зоне покрытия сети, где доступна передача данных.

Перед включением функции регистрации происшествий на устройстве необходимо настроить контакты для связи в чрезвычайной ситуации в приложении Garmin Connect (*[Добавление контактов для](#page-21-0)  [связи в чрезвычайных ситуациях](#page-21-0)*, стр. 18). Ваши контакты для связи в чрезвычайных ситуациях должны иметь возможность получать электронную почту или текстовые сообщения (могут применяться стандартные тарифы за обмен текстовыми сообщениями).

- **1** Удерживайте руку на сенсорном экране для просмотра меню.
- **2** Выберите  $\mathbf{\Phi}$  >  $\mathbf{\hat{x}}$  >  $\mathbf{\hat{y}}$ .
- **3** Выберите занятие.

**ПРИМЕЧАНИЕ.** функция регистрации происшествий доступна только для определенных занятий на открытом воздухе.

Если в момент регистрации происшествия на устройстве vívomove 3/3S включена функция GPS, приложение Garmin Connect сможет отправить автоматическое текстовое сообщение и сообщение электронной почты с указанием вашего имени и местоположения по GPS (если доступно) вашим контактам для связи в чрезвычайных ситуациях. У вас есть 15 секунд, чтобы отменить сообщение.

# **Запрос о помощи**

**ПРИМЕЧАНИЕ.** на сопряженном смартфоне должен быть активен тарифный план, и он должен находиться в зоне покрытия сети, где доступна передача данных.

Для получения возможности отправки запросов о помощи необходимо настроить контакты для связи в чрезвычайных ситуациях (*[Добавление контактов для связи в чрезвычайных ситуациях](#page-21-0)*, стр. 18). Ваши контакты для связи в чрезвычайных ситуациях должны иметь возможность получать электронную почту или текстовые сообщения (могут применяться стандартные тарифы за обмен текстовыми сообщениями).

**1** Часто и сильно нажимайте на сенсорный экран, пока устройство не начнет вибрировать.

Появится экран с таймером обратного отсчета.

**2** При необходимости нажмите  $\blacktriangleright$ , чтобы отменить запрос до завершения обратного отсчета.

# **Функции с подключением через** Bluetooth

<span id="page-23-0"></span>Устройство vívomove 3/3S поддерживает несколько функций с подключением через Bluetooth для совместимого смартфона, доступных через приложение Garmin Connect.

- **Уведомления**: вывод уведомлений со смартфона, включая уведомления о вызовах, текстовых сообщениях, обновлениях в социальных сетях, встречах по календарю и др., в соответствии с его настройками.
- **Функции отслеживания и безопасности**: дополнительные сведения см. в разделе *[Функции](#page-21-0) [отслеживания и безопасности](#page-21-0)*, стр. 18.
- **Обновления метеопрогноза**: отображение данных о текущей температуре и прогнозе погоды, получаемых со смартфона.
- **Управление музыкой**: управление музыкальным плеером на смартфоне.
- **Где мой телефон?**: определение местоположения потерянного смартфона, сопряженного с устройством vívomove 3/3S и находящегося в настоящее время в зоне действия его сигнала.
- **Найти устройство**: определение местоположения потерянного устройства vívomove 3/3S, сопряженного с вашим смартфоном и находящегося в настоящее время в зоне действия его сигнала.
- **Загрузка занятий**: позволяет автоматически отправлять данные по занятиям в приложение Garmin Connect при его открытии.
- **Обновления ПО**: загрузка последних обновлений программного обеспечения на устройство по беспроводному интерфейсу и их установка.

#### **Управление уведомлениями**

Уведомлениями, отображающимися на устройстве vívomove 3/3S, можно управлять с помощью совместимого смартфона.

Выберите один из следующих вариантов:

- Если вы используете устройство iPhone® , перейдите к настройкам уведомлений iOS® для выбора уведомлений, которые следует отображать на устройстве.
- Если вы используете смартфон с Android, в приложении Garmin Connect выберите **Настройки** > **Уведомления**.

# **Поиск потерянного смартфона**

Данную функцию можно использовать для определения местоположения потерянного смартфона, сопряженного с помощью технологии Bluetooth и находящегося в зоне ее действия в данный момент.

- **1** Удерживайте руку на сенсорном экране для просмотра меню.
- $2$  Выберите  $\ell$  >  $\ell$ .

Устройство vívomove 3/3S начнет поиск сопряженного смартфона. На смартфоне будет воспроизводиться звуковой сигнал, а на экране устройства vívomove 3/3S будет отображаться уровень сигнала Bluetooth. По мере приближения к смартфону уровень сигнала Bluetooth будет повышаться.

# **Прием входящего телефонного вызова**

При приеме телефонного вызова на подключенном смартфоне устройство vívomove отображает имя или номер телефона вызывающего абонента.

• Чтобы принять вызов, нажмите $\mathcal{L}$ .

**ПРИМЕЧАНИЕ.** для разговора с вызывающим абонентом необходимо использовать подключенный смартфон.

- Чтобы отклонить вызов, нажмите ...
- $\cdot$  Чтобы отклонить вызов и незамедлительно отправить ответное текстовое сообщение, нажмите  $\blacksquare$  и выберите соответствующее сообщение из списка.

**ПРИМЕЧАНИЕ.** эта функция доступна, только если устройство подключено к смартфону Android.

# <span id="page-24-0"></span>**Использование режима** «**Не беспокоить**»

Режим «Не беспокоить» можно использовать для отключения уведомлений, оповещений и обнаружения жестов. Например, этот режим можно использовать во время сна или просмотра фильмов.

**ПРИМЕЧАНИЕ.** в учетной записи Garmin Connect можно настроить автоматическое переключение устройства в режим «Не беспокоить» в обычное время сна. Это время можно установить в пользовательских настройках учетной записи Garmin Connect.

- **1** Удерживайте руку на сенсорном экране для просмотра меню.
- $2$  Выберите  $\ddot{\mathbf{Q}}$  >  $\mathbf{Z}$ .

# Garmin Connect

Через учетную запись Garmin Connect можно установить контакт с друзьями. Учетная запись приложения Garmin Connect предоставляет инструменты для отслеживания, анализа, публикации ваших данных и поддержки других пользователей. Регистрируйте события вашей насыщенной жизни, включая пробежки, прогулки, заезды, заплывы, пешие походы и многое другое.

Вы можете создать бесплатную учетную запись Garmin Connect при сопряжении своего устройства со смартфоном с помощью приложения Garmin Connect или на веб-сайте [www.garminconnect.com](http://www.garminconnect.com).

- **Отслеживайте свои достижения**: можно отслеживать количество пройденных шагов за день, устроить соревнование с друзьями и контролировать достижение поставленных целей.
- **Сохраняйте занятия**: после завершения и сохранения хронометрируемого занятия на устройстве можно загрузить его в учетную запись Garmin Connect и хранить в течение необходимого времени.
- **Анализируйте данные**: можно просматривать подробную информацию о занятиях, включая время, расстояние, частоту пульса, количество сожженных калорий, а также настраиваемые отчеты.

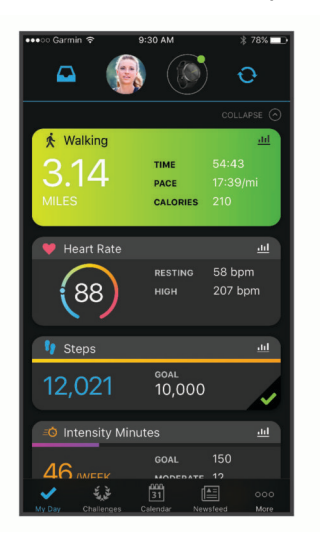

- **Делитесь своими спортивными достижениями с другими пользователями**: можно устанавливать контакты с друзьями для отслеживания занятий друг друга или публиковать ссылки на свои занятия на веб-сайтах социальных сетей.
- **Управляйте настройками**: в учетной записи Garmin Connect можно настроить устройство и определить пользовательские настройки.

# <span id="page-25-0"></span>Garmin Move IQ™

При совпадении движений с известными моделями упражнений функция Move IQ автоматически определяет событие и отображает его в хронике. События Move IQ отображают тип и продолжительность занятия, но они не отображаются в списке занятий или в ленте новостей.

Функция Move IQ может автоматически запускать хронометрируемое занятие ходьбой и бегом, используя пороговые значения, установленные вами в приложении Garmin Connect. Эти занятия добавляются в ваш список занятий.

# **Подключение к** GPS

С помощью функции подключения к GPS ваше устройство использует GPS-антенну смартфона для записи данных GPS во время ходьбы, бега или езды на велосипеде (*[Запись занятия через подключение](#page-16-0) к GPS*[, стр. 13\)](#page-16-0). Данные GPS, включая местоположение, расстояние и скорость, появятся в информации о занятии в учетной записи Garmin Connect.

Подключение к GPS также используется для помощи и функций LiveTrack.

**ПРИМЕЧАНИЕ.** для использования функции подключения к GPS включите разрешения для приложений смартфона, чтобы всегда предоставлять местоположение приложению Garmin Connect.

# **Мониторинг сна**

Во время сна устройство автоматически отслеживает ваш сон и обеспечивает мониторинг движений. Это время можно установить в пользовательских настройках учетной записи Garmin Connect. Статистические данные по сну включают в себя общее время сна, фазы сна и информацию о движении во сне. Статистические данные о сне можно просмотреть в учетной записи Garmin Connect.

**ПРИМЕЧАНИЕ.** короткие периоды дневного сна не добавляются к статистике по вашему сну. Режим «Не беспокоить» можно использовать для выключения уведомлений и оповещений, за исключением сигналов будильника (*[Использование режима «Не беспокоить»](#page-24-0)*, стр. 21).

# **Синхронизация данных с приложением** Garmin Connect

Устройство автоматически синхронизирует данные с приложением Garmin Connect при каждом открытии приложения. Устройство периодически синхронизирует данные с приложением Garmin Connect автоматически. Синхронизацию данных также можно выполнить вручную в любое время.

- **1** Поднесите устройство к смартфону.
- **2** Откройте приложение Garmin Connect.

**СОВЕТ.** приложение может быть открыто или работать в фоновом режиме.

- **3** Удерживайте руку на сенсорном экране для просмотра меню.
- **4** Выберите  $\mathcal{L}$  >  $\mathbf{\Omega}$ .
- **5** Дождитесь завершения синхронизации данных.
- **6** Просмотрите текущие данные в приложении Garmin Connect.

#### **Синхронизация данных с компьютером**

Для синхронизации данных с приложением Garmin Connect на компьютере необходимо установить приложение Garmin Express™ (*[Настройка Garmin Express](#page-26-0)*, стр. 23).

- **1** Подключите устройство к компьютеру с помощью кабеля USB.
- **2** Откройте приложение Garmin Express.

Устройство перейдет в режим накопителя.

- **3** Следуйте инструкциям на экране.
- **4** Просмотрите данные по своей учетной записи Garmin Connect.

#### <span id="page-26-0"></span>**Настройка** Garmin Express

- **1** Подключите устройство к компьютеру с помощью кабеля USB.
- **2** Перейдите по ссылке [www.garmin.com/express](http://www.garmin.com/express).
- **3** Следуйте инструкциям на экране.

# **Настройка устройства**

# **Настройки** Bluetooth

Удерживайте руку на сенсорном экране для открытия меню, после чего выберите  $\mathbf{\hat{X}}$ .

: включение и выключение технологии Bluetooth.

**ПРИМЕЧАНИЕ.** другие настройки Bluetooth отображаются, только если технология Bluetooth включена.

 $\mathbin{\mathfrak{X}}$ : позволяет выполнить сопряжение устройства с совместимым смартфоном с поддержкой Bluetooth. Эта настройка позволяет пользоваться подключаемыми функциями Bluetooth с помощью приложения Garmin Connect, включая уведомления и загрузку данных о занятиях в Garmin Connect.

 $\mathbf{V}$ : позволяет определить местоположения потерянного смартфона, сопряженного с помощью технологии Bluetooth и находящегося в зоне ее действия в данный момент.

 $\bf{Q}$ : позволяет синхронизировать устройство с совместимым смартфоном с поддержкой Bluetooth.

# **Настройки устройства**

Ряд параметров можно настроить непосредственно на устройстве vívomove 3/3S. Дополнительные параметры настраиваются в учетной записи Garmin Connect.

Удерживайте руку на сенсорном экране для открытия меню, после чего выберите  $\mathcal{Q}$ .

: включение и выключения режима «Не беспокоить» (*[Использование режима «Не беспокоить»](#page-24-0)*, [стр. 21](#page-24-0)).

: позволяет вручную выравнивать стрелки часов (*[Выравнивание стрелок часов](#page-36-0)*, стр. 33).

: настройка уровня яркости. Можно использовать опцию Авто, чтобы включить автоматическую регулировку яркости в зависимости от окружающего освещения, или вручную выбрать уровень яркости.

**ПРИМЕЧАНИЕ.** использование высокого уровня яркости приводит к сокращению времени работы от аккумулятора.

**) • кастройка интенсивности вибрации.** 

**ПРИМЕЧАНИЕ.** использование высокого уровня интенсивности вибрации приводит к сокращению времени работы от аккумулятора.

 $\mathcal{R}_3$ : позволяет включать и выключать пульсометр, устанавливать оповещение об аномальной частоте пульса и устанавливать напоминание о необходимости отдыха (*[Настройки частоты пульса и уровня](#page-27-0)  стресса*[, стр. 24\)](#page-27-0).

#### : позволяет включать функции безопасности и отслеживания (*[Функции отслеживания и](#page-21-0) [безопасности](#page-21-0)*, стр. 18).

 $\mathcal{\mathcal{R}}$ : установка 12-часового или 24-часового формата для отображения времени на устройстве, а также ручная настройка времени (*[Настройка времени вручную](#page-27-0)*, стр. 24).

 $\mathbf{\mathring{\AA}}$ : включает и выключает отслеживание занятия, оповещение о движении и оповещения по достижению цели (*[Настройки занятия](#page-27-0)*, стр. 24).

: позволяет указать, на запястье какой руки носится устройство.

**ПРИМЕЧАНИЕ.** эта настройка используется для силовых тренировок и жестов.

: настройка отображения на устройстве пройденного расстояния и температуры в английских единицах или в метрических.

**(...)**: выбор языка устройства.

: сброс пользовательских данных и настроек (*[Восстановление всех настроек по умолчанию](#page-37-0)*, стр. 34).

<span id="page-27-0"></span> $\bigoplus$ : отображение идентификатора прибора, версии программного обеспечения, сведений о соответствии стандартам, текста лицензионного соглашения и др. (*[Просмотр информации об](#page-33-0) [устройстве](#page-33-0)*, стр. 30).

#### **Настройки частоты пульса и уровня стресса**

Удерживайте руку на сенсорном экране, чтобы открыть меню, и выберите  $\bigcirc$  >  $\bigcirc$ 

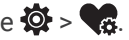

- $\blacktriangledown$ : включение/выключение наручного пульсометра. Чтобы использовать наручный пульсометр только во время хронометрируемых занятий, можно воспользоваться опцией Только занятия.
- $\blacktriangledown$ : оповещение от устройства, когда частота пульса превышает целевое значение или опускается ниже него (*[Настройка оповещений об аномальной частоте пульса](#page-20-0)*, стр. 17).
- : настройка устройства для оповещения, когда уровень стресса необычно высок. Это оповещение призывает вас найти время для отдыха, а устройство предложит вам начать дыхательное упражнение (*[Запуск таймера отдыха](#page-12-0)*, стр. 9).
- $\mathcal{Q}_2$ : устройство можно настроить на непрерывное измерение уровня насыщенности крови кислородом во время сна.

#### **Настройки времени**

Удерживайте руку на сенсорном экране, чтобы открыть меню, и выберите  $\bigotimes_{\mathbb{Z}}$  >  $\bigotimes_{\mathbb{Z}}$ 

- : установка 12-часового или 24-часового формата отображения времени на устройстве.
- $\widehat{A}$ : установка времени вручную или автоматически в зависимости от сопряженного мобильного устройства (*Настройка времени вручную*, стр. 24).

#### **Настройка времени вручную**

По умолчанию настройка времени производится автоматически при сопряжении устройства vívomove 3/3S со смартфоном.

- **1** Удерживайте руку на сенсорном экране для просмотра меню.
- **2** Выберите  $\overline{\mathbf{Q}}$  >  $\mathbb{Q}_3$  >  $\mathbb{M}$  > Вручную.
- $3$  Выберите $\blacktriangleright$ .
- **4** Следуйте инструкциям на экране, чтобы установить время.

#### **Настройки занятия**

Удерживайте руку на сенсорном экране, чтобы открыть меню, и выберите  $\mathbb{Q} \rightarrow \mathbb{A}$ .

: позволяет включать и выключать отслеживание занятий.

**ПРИМЕЧАНИЕ.** другие настройки отслеживания занятий отображаются только в том случае, если включена функция отслеживания занятий.

: включение и выключение функции Опов. о движ..

: позволяет включать и выключать оповещения по достижению цели или выключать их только во время хронометрируемых занятий. Оповещения о достижении цели появляются при достижении цели по количеству пройденных шагов, этажей и времени интенсивной активности за неделю.

# **Настройки** Garmin Connect

Параметры устройства, опции занятия и пользовательские настройки можно установить в учетной записи Garmin Connect. Некоторые параметры можно также настроить на устройстве vívomove 3/3S.

- В приложении Garmin Connect выберите **—** или • •, выберите **Устройства Garmin** и выберите свое устройство.
- В виджете устройств в приложении Garmin Connect выберите свое устройство.

После настройки параметров необходимо выполнить синхронизацию своих данных, чтобы изменения вступили в действие на устройстве (*[Синхронизация данных с приложением Garmin Connect](#page-25-0)*, стр. 22) (*[Синхронизация данных с компьютером](#page-25-0)*, стр. 22).

#### <span id="page-28-0"></span>**Настройки вида экрана**

В меню устройства Garmin Connect выберите Внешний вид.

**Циферблат**: выбор циферблата.

**Виджеты**: позволяет настроить виджеты, которые отображаются на устройстве, и переупорядочить виджеты в ленте.

**Параметры отображения**: позволяет настроить экран.

#### **Параметры оповещений**

В меню устройства Garmin Connect выберите Оповещения.

**Будильники**: позволяет устанавливать время и частоту срабатывания будильника на устройстве.

- **Умные уведомления**: включение и настройка уведомлений телефона с совместимого смартфона. Можно установить следующие фильтры для уведомлений: Во время занятия или Не во время занятия.
- **Оповещение об аномальной частоте пульса**: оповещение от устройства, когда частота пульса превышает установленное пороговое значение или опускается ниже него после периода бездействия. Можно задать Порог срабатывания оповещения.
- **Напоминание о необходимости отдыха**: настройка устройства для оповещения, когда уровень стресса необычно высок. Это оповещение призывает вас найти время для отдыха, а устройство предложит вам начать дыхательное упражнение.
- **Оповещение о соединении Bluetooth**: включение оповещения о том, что сопряженный смартфон больше не подключен по технологии Bluetooth.
- **Режим «Не беспокоить» во время сна**: установка автоматического включения режима «Не беспокоить» на устройстве во время сна (*[Настройки пользователя](#page-30-0)*, стр. 27).

#### **Настройка параметров занятия**

Выберите занятия для просмотра на устройстве.

- **1** В меню устройства Garmin Connect выберите **Параметры занятия**.
- **2** Выберите **Правка**.
- **3** Выберите занятия для отображения на вашем устройстве.

**ПРИМЕЧАНИЕ.** занятия ходьбой и бегом не могут быть удалены.

**4** При необходимости выберите занятие, чтобы настроить его параметры, такие как оповещения и поля данных.

#### **Регистрация кругов**

Можно настроить устройство для использования функции Auto Lap® , обеспечивающей автоматическую регистрацию кругов через каждый километр или милю. Эта функция полезна при оценке эффективности на разных этапах тренировки.

**ПРИМЕЧАНИЕ.** для некоторых занятий функция Auto Lap недоступна.

- **1** В меню настроек в приложении Garmin Connect выберите **Устройства Garmin**.
- **2** Выберите используемое устройство.
- **3** Выберите пункт **Параметры занятия**.
- **4** Выберите занятие.
- **5** Выберите **Auto Lap**.

#### <span id="page-29-0"></span>**Настройка полей данных**

Можно изменить комбинации полей данных для экранов, которые появляются во время работы таймера занятия.

**ПРИМЕЧАНИЕ.** вы не можете настроить Плавание в бассейне.

- **1** В меню настроек в приложении Garmin Connect выберите **Устройства Garmin**.
- **2** Выберите используемое устройство.
- **3** Выберите пункт **Параметры занятия**.
- **4** Выберите занятие.
- **5** Выберите **Поля данных**.
- **6** Выберите поле данных для изменения.

#### **Настройки отслеживания активности**

В меню устройства Garmin Connect выберите Отслеживание активности.

**ПРИМЕЧАНИЕ.** некоторые параметры отображаются в подкатегориях меню настроек. Обновления приложений или веб-сайтов могут изменять эти параметры в меню настроек.

**Отслеживание активности**: включение и выключение функций отслеживания активности.

- **Автоматический запуск занятия**: позволяет устройству автоматически создавать и сохранять хронометрируемые занятия, когда функция Move IQ обнаруживает, что длительность вашего занятия ходьбой или пробежки превышает минимальное пороговое значение времени занятия. Вы можете установить минимальное пороговое значение времени для бега и занятия ходьбой.
- **Пользовательская длина шага**: обеспечивает более точное вычисление пройденного расстояния на устройстве за счет использования пользовательской длины шага. Можно ввести известное расстояние и количество шагов, необходимое, чтобы пройти это расстояние, что позволит приложению Garmin Connect рассчитать длину шага.
- **Этажи за день**: позволяет ввести целевое количество этажей, проходимых за день.
- **Шагов в день**: позволяет ввести цель по количеству шагов в день. Чтобы обеспечить возможность автоматического определения целевого количества шагов на устройстве, можно воспользоваться функцией Автоподбор цели.
- **Оповещения по достижению цели**: позволяет включать и выключать оповещения по достижению цели или выключать оповещения только на время проведения занятий. Оповещения о достижении цели появляются при достижении цели по количеству пройденных шагов, этажей и времени интенсивной активности за неделю.
- **Оповещение о движении**: позволяет устройству отображать сообщение и шкалу подвижности на экране часов, если вы находитесь без движения слишком долго. Также устройство воспроизводит сигнал или вибрирует, если звуковые сигналы включены .

**ПРИМЕЧАНИЕ.** включение данной настройки приводит к сокращению времени работы от батареи.

- **Move IQ**: позволяет включать и выключать оповещения о событиях Move IQ. Функция Move IQ обеспечивает автоматическое определение модели активности во время занятий, таких как ходьба и бег.
- **Отслеживание данных пульсоксиметра во время сна**: позволяет устройству записывать до четырех часов показаний пульсоксиметра во время сна.
- **Установить как основное устройство для отслеживания активности**: установка данного устройства в качестве основного устройства для отслеживания активности при наличии нескольких подключенных к приложению устройств.
- **Время интенсивной активности за неделю**: позволяет ввести недельную целевую продолжительность умеренной или интенсивной активности. Устройство также позволяет установить зону частоты пульса для времени умеренной активности и более высокую зону частоты пульса для времени интенсивной активности. Также можно использовать алгоритм по умолчанию.

#### <span id="page-30-0"></span>**Настройки пользователя**

В меню устройства Garmin Connect выберите Настройки пользователя.

**Личная информация**: позволяет ввести ваши личные данные, например дату рождения, пол, рост и вес. **Сон**: позволяет ввести свое обычное время сна.

**Зоны частоты пульса**: позволяет получить сведения о максимальной частоте пульса и определить пользовательские зоны частоты пульса.

#### **Общие настройки**

В меню устройства Garmin Connect выберите Общее.

**Имя устройства**: позволяет задать имя для устройства.

**Ношение на руке**: позволяет указать, на запястье какой руки носится устройство.

**ПРИМЕЧАНИЕ.** эта настройка используется для силовых тренировок и жестов.

**Формат времени**: установка 12-часового или 24-часового формата отображения времени на устройстве.

**Формат даты**: установка отображения даты в формате месяц/день или день/месяц.

- **Язык текста**: выбор языка устройства.
- **Единицы измерения**: настройка отображения на устройстве пройденного расстояния и температуры в английских единицах или в метрических.
- **TrueUp для физиологических данных**: позволяет устройству синхронизировать занятия, историю и данные с других устройств Garmin.

# **Информация об устройстве**

# <span id="page-31-0"></span>**Зарядка устройства**

#### **ОСТОРОЖНО**

В устройстве используется литий-ионный аккумулятор. Сведения о безопасности и другую важную информацию см. в руководстве *Правила техники безопасности и сведения об изделии*, которое находится в упаковке изделия.

#### *УВЕДОМЛЕНИЕ*

Для предотвращения коррозии тщательно очистите и высушите контакты и прилегающие области перед подключением к зарядному устройству или компьютеру. См. инструкции по очистке в приложении.

**1** Подключите конец USB-кабеля с меньшим разъемом к соответствующему порту на устройстве.

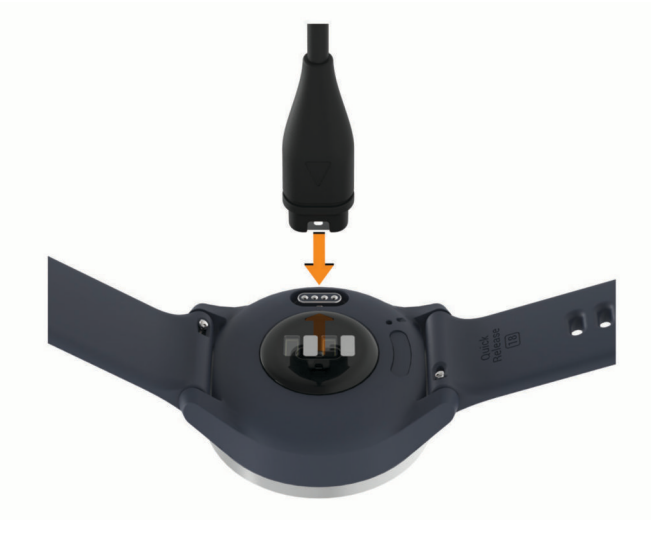

- **2** Вставьте больший разъем USB-кабеля в зарядный порт USB.
- **3** Устройство необходимо заряжать полностью.

#### **Советы по зарядке устройства**

• Надежно подсоедините зарядное устройство для зарядки с помощью кабеля USB (*Зарядка устройства*, стр. 28).

Можно заряжать устройство, подсоединив кабель USB к одобренному Garmin адаптеру переменного тока, подключенному к стандартной настенной розетке, или к порту USB на компьютере.

• Изображение уровня оставшегося заряда батареи можно просмотреть на экране информации об устройстве (*[Просмотр информации об устройстве](#page-33-0)*, стр. 30).

# <span id="page-32-0"></span>**Уход за устройством**

#### *УВЕДОМЛЕНИЕ*

Избегайте сильных ударов и неосторожного обращения с устройством, поскольку это может привести к сокращению срока его службы.

Не используйте острые предметы для очистки устройства.

При работе с сенсорным экраном не используйте твердые или острые предметы — это может привести к повреждению экрана.

Не рекомендуется использовать химические чистящие вещества, растворители и репелленты, которые могут повредить пластиковые детали и покрытие поверхностей.

Тщательно промывайте устройство в чистой воде при попадании на него хлорированной или соленой воды, солнцезащитных и косметических средств, алкоголя, а также других агрессивных химических веществ. Продолжительное воздействие этих веществ может привести к повреждению корпуса.

Не подвергайте устройство воздействию высоких температур, например, не кладите его в сушилку для белья.

Не следует хранить устройство в местах, где оно может подвергаться длительному воздействию экстремальных температур. Такое воздействие может привести к неисправимому повреждению устройства.

#### **Очистка часов**

#### **ВНИМАНИЕ**

Некоторые пользователи могут испытывать раздражение кожи после длительного использования часов, особенно если у пользователя чувствительная кожа или подвержена аллергии. При появлении раздражения кожи снимите часы и дайте коже время на заживление. Во избежание раздражения кожи убедитесь, что часы чистые и сухие, и не затягивайте их на запястье слишком сильно.

#### *УВЕДОМЛЕНИЕ*

Даже небольшое количество пота или влаги может привести к появлению коррозии на электрических контактах при подключении к зарядному устройству. Коррозия может помешать зарядке и передаче данных.

- **1** Протрите часы тканью, смоченной в мягком очищающем средстве.
- **2** Протрите корпус насухо.

После очистки дождитесь полного высыхания часов.

**СОВЕТ.** для получения дополнительных сведений посетите веб-сайт [www.garmin.com/fitandcare](http://www.garmin.com/fitandcare).

#### **Чистка кожаных ремешков**

- **1** Протрите кожаные ремешки сухой тканью.
- **2** Для очистки кожаных ремешков используйте кондиционер для изделий из кожи.

# <span id="page-33-0"></span>**Замена ремешков**

Устройство vívomove 3S совместимо со стандартными и быстросъемными ремешками шириной 18 мм. Устройство vívomove 3 совместимо со стандартными и быстросъемными ремешками шириной 20 мм.

**1** Сдвиньте быстросъемный штифт на пружинном штифте, чтобы снять ремешок.

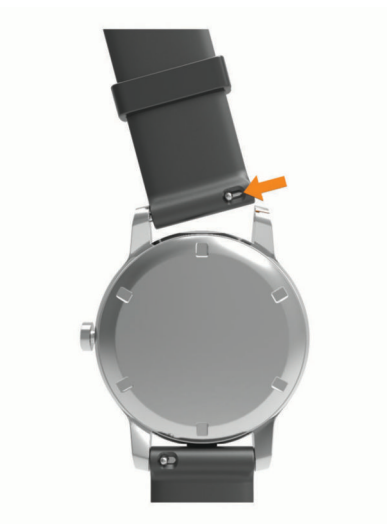

- **2** Вставьте один конец пружинного штифта нового ремешка в устройство.
- **3** Сдвиньте быстросъемный штифт и выровняйте пружинный штифт относительно другой стороны устройства.
- **4** Повторите шаги с 1 по 3, чтобы заменить вторую половину ремешка.

# **Просмотр информации об устройстве**

В устройстве можно просмотреть его идентификатор, версию программного обеспечения и сведения о соответствии стандартам.

- **1** Удерживайте руку на сенсорном экране для просмотра меню.
- $2$  Выберите  $\ddot{Q}$  >  $\bigcirc$
- **3** Проведите пальцем по экрану, чтобы просмотреть информацию.

## **Технические характеристики**

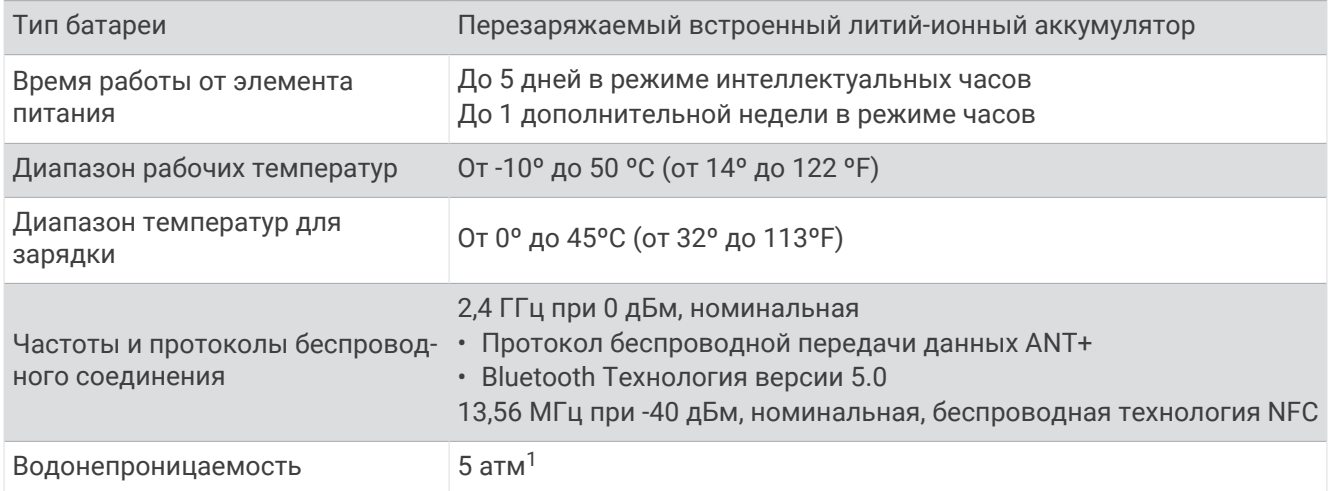

<sup>1</sup> Устройство выдерживает давление, эквивалентное глубине 50 метров. Для получения дополнительной информации посетите сайт [www.garmin](http://www.garmin.com/waterrating) [.com/waterrating.](http://www.garmin.com/waterrating)

# **Устранение неполадок**

# <span id="page-34-0"></span>**Мой смартфон совместим с устройством**?

Устройство vívomove 3/3S совместимо со смартфонами с поддержкой технологии Bluetooth.

Информацию о совместимости см. на веб-сайте [www.garmin.com/ble](http://www.garmin.com/ble).

# **Не удается подключить телефон к устройству**

- Поместите устройство в зоне действия смартфона.
- Если ваши устройства уже сопряжены, выключите Bluetooth на обоих устройствах и включите его снова.
- Если устройства не сопряжены, включите технологию Bluetooth на смартфоне.
- На смартфоне откройте приложение Garmin Connect, нажмите **и выберите Устройства Garmin** > **Добавить устройство**, чтобы перейти в режим сопряжения.
- Удерживайте руку на сенсорном экране устройства, чтобы открыть меню, а затем выберите  $\mathcal{C}\rightarrow\mathcal{C}$ чтобы перейти в режим сопряжения.

#### **Отслеживание активности**

Для получения дополнительной информации о точности отслеживания активности перейдите на вебсайт [garmin.com/ataccuracy](http://garmin.com/ataccuracy).

#### **Кажется**, **что отображаемое количество пройденных шагов неточно**

Если отображаемое количество пройденных шагов оказывается неточным, можно воспользоваться следующими советами.

- Носите устройство на недоминантной руке (левой для правши, правой для левши).
- Носите устройство в кармане во время прогулки с коляской или использования газонокосилки.
- Держите устройство в кармане при активном использовании рук.

**ПРИМЕЧАНИЕ.** устройство может интерпретировать некоторые повторяющиеся действия, например мытье посуды, складывание белья или хлопки руками, за шаги.

#### **Отображаемое на устройстве количество пройденных шагов не совпадает с количеством шагов**, **указанным в моей учетной записи** Garmin Connect

Количество пройденных шагов в вашей учетной записи Garmin Connect обновляется при синхронизации с устройством.

- **1** Выберите один из следующих вариантов:
	- Синхронизировать количество пройденных шагов с приложением Garmin Express (*[Синхронизация](#page-25-0)  [данных с компьютером](#page-25-0)*, стр. 22).
	- Синхронизировать количество пройденных шагов с приложением Garmin Connect (*[Синхронизация](#page-25-0)  [данных с приложением Garmin Connect](#page-25-0)*, стр. 22).
- **2** Подождите, пока устройство синхронизирует данные.

Синхронизация может занять несколько минут.

**ПРИМЕЧАНИЕ.** при обновлении приложения Garmin Connect или приложения Garmin Express не выполняется процедура синхронизации данных или обновления количества пройденных шагов.

#### <span id="page-35-0"></span>**Уровень стресса не отображается**

Чтобы обеспечить возможность определения уровня стресса с помощью устройства, необходимо включить функцию измерения частоты пульса на запястье.

Для определения уровня стресса устройство замеряет вариабельность частоты пульса, когда вы не тренируетесь, на протяжении всего дня. Во время хронометрируемых занятий уровень стресса не определяется.

Если вместо уровня стресса отображаются черточки, не двигайтесь и дождитесь, когда устройство измерит вариабельность частоты пульса.

#### **Индикация времени интенсивной активности мигает**

При выполнении упражнений с интенсивностью, соответствующей цели по времени интенсивной активности, индикация времени интенсивной активности начинает мигать.

Продолжайте непрерывно выполнять упражнения не менее 10 минут с умеренной или высокой интенсивностью.

#### **Количество пройденных этажей отображается некорректно**

Для определения изменения высоты при перемещении между этажами в устройстве используется встроенный барометр. Один этаж составляет 3 м (10 футов).

- Старайтесь не держаться за перила и не пропускать ступени при подъеме или спуске по лестнице.
- В ветреных местах следует закрывать устройство рукавом или курткой, поскольку сильные порывы ветра могут вызывать колебание показаний.

#### **Советы по повышению точности данных о частоте пульса**

Если данные по частоте пульса неточны или не отображаются, воспользуйтесь следующими советами.

- Перед тем как надеть устройство, вымойте и высушите руки (включая предплечья).
- Не наносите на кожу под устройством крем от загара, лосьон и средство от насекомых.
- Оберегайте датчик частоты пульса, расположенный с обратной стороны устройства, от царапин.
- Устройство следует носить выше запястья. Устройство должно плотно прилегать к руке, но не причинять дискомфорта.
- Перед началом занятия следует провести разминку в течение 5–10 минут и снять показания частоты пульса.

**ПРИМЕЧАНИЕ.** при низкой температуре воздуха разминку следует проводить в помещении.

• После каждой тренировки необходимо промывать устройство чистой водой.

#### **Советы по улучшению данных** Body Battery

- Ваш уровень Body Battery обновляется во время синхронизации устройства с учетной записью Garmin Connect.
- Для получения более точных результатов носите устройство во время сна.
- Отдых и хороший сон повышают ваш Body Battery.
- Высокая нагрузка, стресс и нарушение сна приводят к снижению Body Battery.
- Прием пищи, а также стимуляторы, такие как кофеин, не влияют на Body Battery.

#### <span id="page-36-0"></span>**Советы по повышению точности показаний пульсоксиметра**

Если показания пульсоксиметра неточны или не отображаются, воспользуйтесь следующими советами.

- Не двигайтесь, когда устройство считывает показатели насыщенности крови кислородом.
- Устройство следует носить выше запястья. Устройство должно плотно прилегать к руке, но не причинять дискомфорта.
- Удерживайте руку, на которой вы носите устройство, на уровне сердца, когда устройство считывает показатели насыщенности крови кислородом.
- Используйте силиконовый ремешок.
- Перед тем как надеть устройство, вымойте и высушите руки (включая предплечья).
- Не наносите на кожу под устройством крем от загара, лосьон и средство от насекомых.
- Оберегайте оптический датчик, расположенный с обратной стороны устройства, от царапин.
- После каждой тренировки необходимо промывать устройство чистой водой.

# **На моем устройстве не отображается правильное время**

Обновление даты и времени на устройстве производится при его синхронизации с компьютером или мобильным устройством. Для получения правильных данных о времени при смене часовых поясов или при переходе на летнее время необходимо синхронизировать устройство.

Если положение стрелок часов не соответствует времени, указанному на цифровом дисплее, необходимо вручную выровнять их (*Выравнивание стрелок часов*, стр. 33).

- **1** Убедитесь, что выбрана автоматическая установка времени (*[Настройки времени](#page-27-0)*, стр. 24).
- **2** Убедитесь, что на компьютере или мобильном устройстве отображается правильное местное время.
- **3** Выберите один из следующих вариантов:
	- Выполните синхронизацию с компьютером (*[Синхронизация данных с компьютером](#page-25-0)*, стр. 22).
	- Выполните синхронизацию с мобильным устройством (*[Синхронизация данных с приложением](#page-25-0) [Garmin Connect](#page-25-0)*, стр. 22).

Обновление данных о времени и дате будет выполнено автоматически.

#### **Выравнивание стрелок часов**

Устройство vívomove 3/3S обладает высокоточными стрелками. Интенсивные занятия могут изменить положение стрелок часов. Если положение стрелок часов не соответствует времени, указанному на цифровом дисплее, необходимо вручную выравнять их.

**СОВЕТ.** выравнивание стрелок часов может потребоваться после нескольких месяцев обычного использования.

- **1** Удерживайте руку на сенсорном экране для просмотра меню.
- 2 Выберите  $\hat{Q}$  >  $\langle \hat{Q}$  > Устан. стрелки в положение \n12:00.
- **3** Нажимайте (или), пока минутная стрелка не будет указывать на 12 часов.
- **4** Выберите **Пер. мин. стр. > √**.
- **5** Нажимайте (или), пока часовая стрелка не будет указывать на 12 часов.
- **6** Выберите **Пер. час. стр.**.

#### Появится сообщение **Выравнивание завершено**.

**ПРИМЕЧАНИЕ.** стрелки часов можно также выровнять при помощи приложения Garmin Connect.

# <span id="page-37-0"></span>**Увеличение продолжительности работы от батареи**

- Установите более низкий уровень яркости экрана и меньшее время тайм-аута экрана (*[Настройки](#page-28-0) [вида экрана](#page-28-0)*, стр. 25).
- Снизьте чувствительность жеста запястьем (*[Настройки вида экрана](#page-28-0)*, стр. 25).
- Отключите функцию включения экрана с помощью жестов запястьем (*[Настройки вида экрана](#page-28-0)*, [стр. 25](#page-28-0)).
- В настройках центра уведомлений смартфона ограничьте количество уведомлений, отображающихся на устройстве vívomove 3/3S (*[Управление уведомлениями](#page-23-0)*, стр. 20).
- Отключите функцию интеллектуальных уведомлений (*[Настройки Bluetooth](#page-26-0)*, стр. 23).
- Если подключаемые функции не используются, отключите технологию Bluetooth (*[Настройки](#page-26-0) [Bluetooth](#page-26-0)*, стр. 23).
- Отключите передачу данных о частоте пульса на сопряженные устройства Garmin (*[Передача данных](#page-19-0)  [о частоте пульса на устройства Garmin](#page-19-0)*, стр. 16).
- Отключите функцию измерения частоты пульса на запястье (*[Настройки частоты пульса и уровня](#page-27-0)  стресса*[, стр. 24\)](#page-27-0).

**ПРИМЕЧАНИЕ.** функция измерения частоты пульса на запястье используется для расчета продолжительности интенсивной активности, показателя VO2 Max, уровня стресса и количества сжигаемых калорий (*[Время интенсивной активности](#page-11-0)*, стр. 8).

# **Изображение на экране устройства сложно рассмотреть**, **будучи на улице**

Устройство распознает внешнее освещение и автоматически подстраивает яркость подсветки, чтобы продлить время работы от аккумулятора. Под прямыми солнечными лучами экран становится ярче, но на нем все равно может быть трудно что-либо разглядеть. Функция автоматического определения занятия может быть полезной, если вы начинаете занятие на свежем воздухе (*[Настройки](#page-29-0) [отслеживания активности](#page-29-0)*, стр. 26).

#### **Восстановление всех настроек по умолчанию**

Предусмотрена возможность восстановления всех заводских настроек устройства по умолчанию.

- **1** Удерживайте руку на сенсорном экране для просмотра меню.
- $2$  Выберите  $\overline{\mathbf{Q}}$  >  $\overline{\mathbf{Q}}$ .
- **3** Выберите один из следующих вариантов:
	- Чтобы сбросить все настройки устройства до заводских значений по умолчанию и сохранить всю пользовательскую информацию и журнал активности, выберите **Вып. сброс до настр. по умолч.**.
	- Чтобы сбросить все настройки устройства до заводских значений по умолчанию и удалить всю пользовательскую информацию и журнал активности, выберите **Удал. дан. и сбр. настр.**.

Появится информационное сообщение.

- **4** Коснитесь сенсорного экрана.
- **5** Следуйте инструкциям на экране.

# **Обновление программного обеспечения с помощью приложения** Garmin **Connect**

Для обновления программного обеспечения на устройстве с помощью приложения Garmin Connect требуется учетная запись Garmin Connect, а устройство должно быть сопряжено с совместимым смартфоном (*[Включение и настройка устройства](#page-4-0)*, стр. 1).

Выполните синхронизацию устройства с приложением Garmin Connect (*[Синхронизация данных с](#page-25-0) [приложением Garmin Connect](#page-25-0)*, стр. 22).

Когда обновление программного обеспечения станет доступным, приложение Garmin Connect отправит его на устройство. Обновление применяется, когда вы не используете устройство активно. По завершении обновления выполняется перезапуск устройства.

# <span id="page-38-0"></span>**Обновление программного обеспечения с помощью** Garmin Express

Для обновления программного обеспечения на устройстве необходимо загрузить и установить приложение Garmin Express, а также добавить устройство (*[Синхронизация данных с компьютером](#page-25-0)*, [стр. 22](#page-25-0)).

**1** Подключите устройство к компьютеру с помощью кабеля USB.

Когда появится обновление программного обеспечения, приложение Garmin Express отправит его на устройство.

**2** После того как приложение Garmin Express завершит отправку обновления, отсоедините устройство от компьютера.

Устройство установит обновление.

# **Обновления продукта**

На компьютере установите Garmin Express [\(www.garmin.com/express\)](http://www.garmin.com/express). На смартфоне установите приложение Garmin Connect.

Оно позволяет с легкостью получать доступ к различным службам для устройств Garmin:

- Обновления ПО
- Загрузка данных в приложение Garmin Connect
- Регистрация устройства

# **Дополнительная информация**

- Перейдите на веб-сайт [support.garmin.com,](http://support.garmin.com) чтобы получить доступ к дополнительным руководствам, статьям и обновлениям программного обеспечения.
- Для получения информации о дополнительных аксессуарах и запасных компонентах посетите вебсайт [buy.garmin.com](http://buy.garmin.com) или обратитесь к дилеру компании Garmin.
- Перейдите на веб-страницу [www.garmin.com/ataccuracy.](http://www.garmin.com/ataccuracy)

Не является медицинским прибором. Функция пульсоксиметра доступна не во всех странах.

# **Ремонт устройства**

Если устройство нуждается в ремонте, перейдите на веб-сайт [support.garmin.com](http://support.garmin.com) для получения сведений об отправке запроса на обслуживание в службу поддержки по продуктам Garmin.

# **Приложение**

#### **Спортивные цели**

Знание зон частоты пульса помогает оценить и улучшить общую подготовку с помощью следующих принципов.

- Частота пульса надежный показатель интенсивности тренировки.
- Тренировка в определенных зонах частоты пульса позволяет улучшить состояние сердечнососудистой системы.

Зная максимальную частоту пульса, вы можете использовать таблицу (*[Оценка нагрузки в зонах](#page-39-0) [частоты пульса](#page-39-0)*, стр. 36) для определения оптимальной зоны частоты пульса и достижения поставленных спортивных целей.

Если максимальная частота пульса вам неизвестна, вы можете воспользоваться соответствующим калькулятором в сети Интернет. В некоторых тренажерных залах и фитнес-центрах можно пройти тест и определить максимальную частоту пульса. Максимальный пульс по умолчанию равен 220 ударам в минуту минус возраст.

## <span id="page-39-0"></span>**Информация о зонах частоты пульса**

Многие спортсмены используют зоны частоты пульса для оценки состояния и укрепления сердечнососудистой системы, а также для повышения общего уровня подготовки. Зона частоты пульса диапазон частоты пульса за минутный отрезок времени. Зоны частоты пульса пронумерованы от 1 до 5 по нарастанию интенсивности. Обычно зоны частоты пульса рассчитываются на основе процентного значения максимальной частоты пульса.

#### **Оценка нагрузки в зонах частоты пульса**

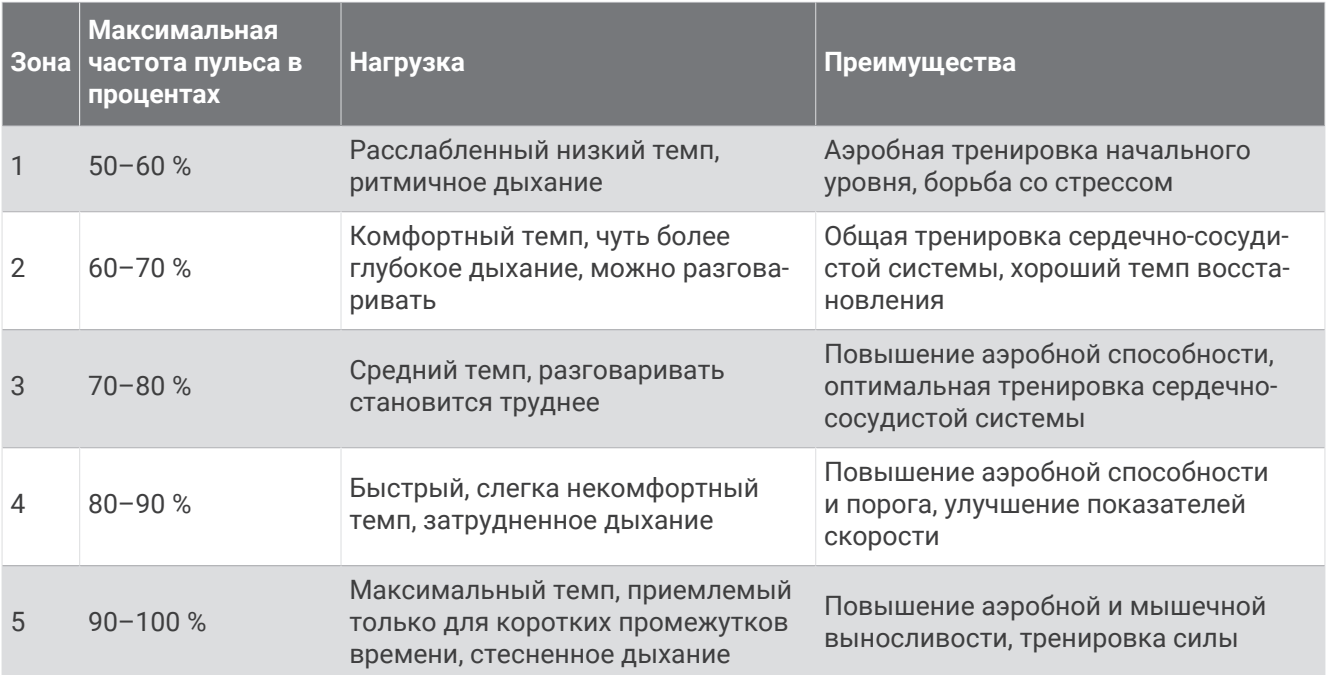

# <span id="page-40-0"></span>**Стандартные рейтинги** VO2 Max.

В этих таблицах перечислены стандартные классификации для расчетных значений VO2 Max. по возрасту и полу.

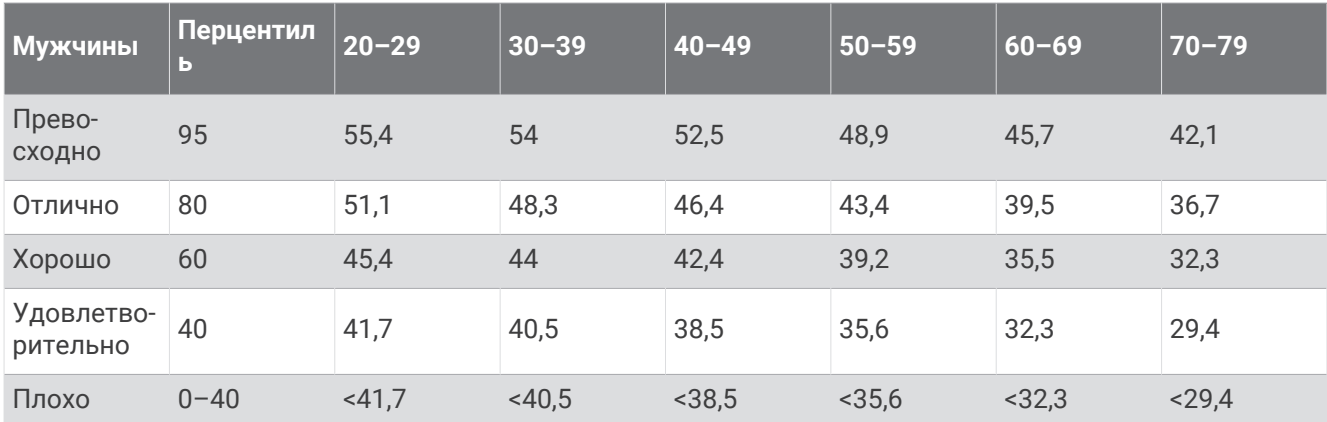

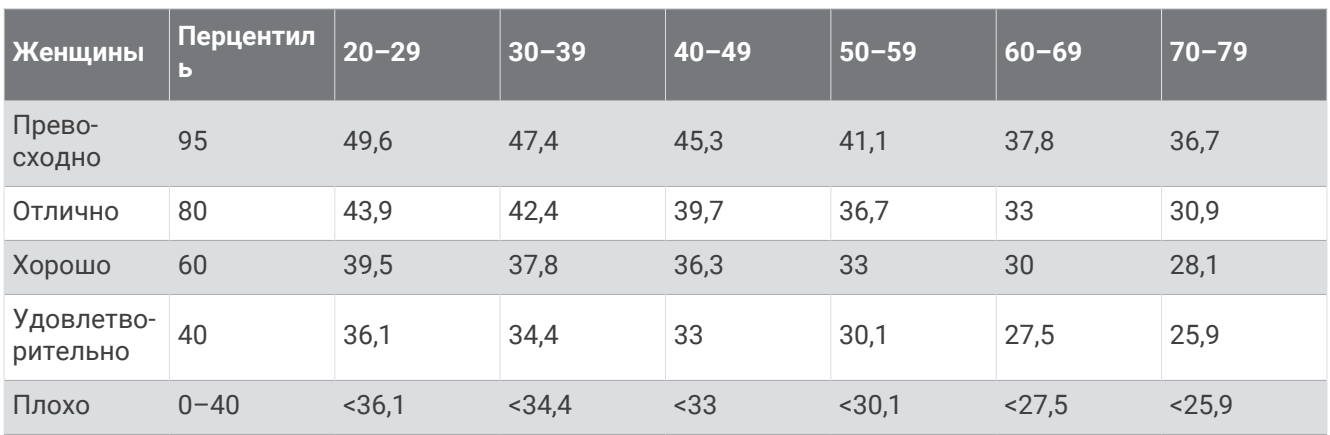

Данные приводятся с разрешения The Cooper Institute. Дополнительную информацию см. по адресу [www.CooperInstitute.org](http://www.CooperInstitute.org).

# support.garmin.com

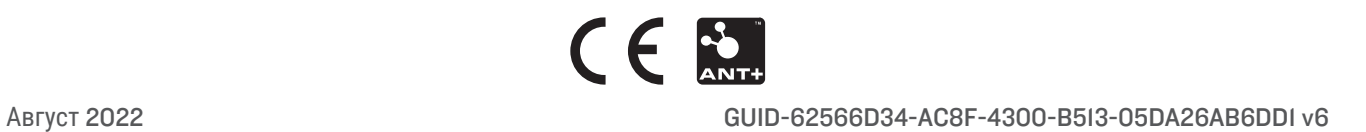